IBM Cúram Social Program Management

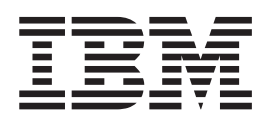

# Guia do Cúram Intake

*Versão 6.0.5*

IBM Cúram Social Program Management

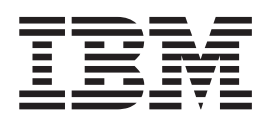

# Guia do Cúram Intake

*Versão 6.0.5*

**Nota**

Antes de usar essas informações e o produto suportado por elas, leia as informações em ["Avisos" na página 43](#page-52-0)

#### **Revisado: Maio de 2013**

Esta edição se aplica ao IBM Cúram Social Program Management v6.0 5 e a todas as liberações subsequentes, até que seja indicado de outra forma em novas edições.

Materiais Licenciados - Propriedade da IBM.

**© Copyright IBM Corporation 2013.**

# **Índice**

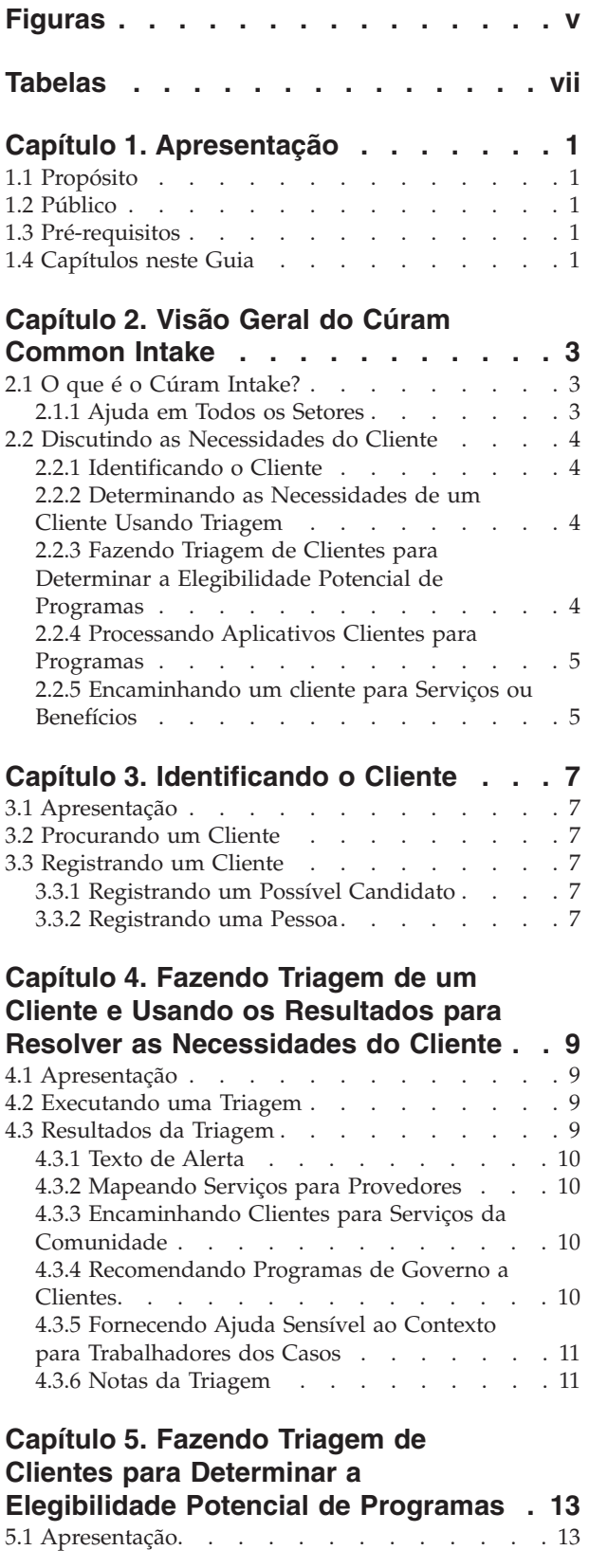

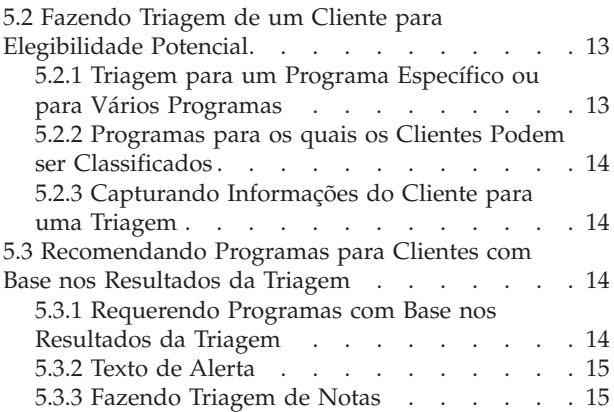

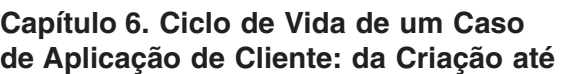

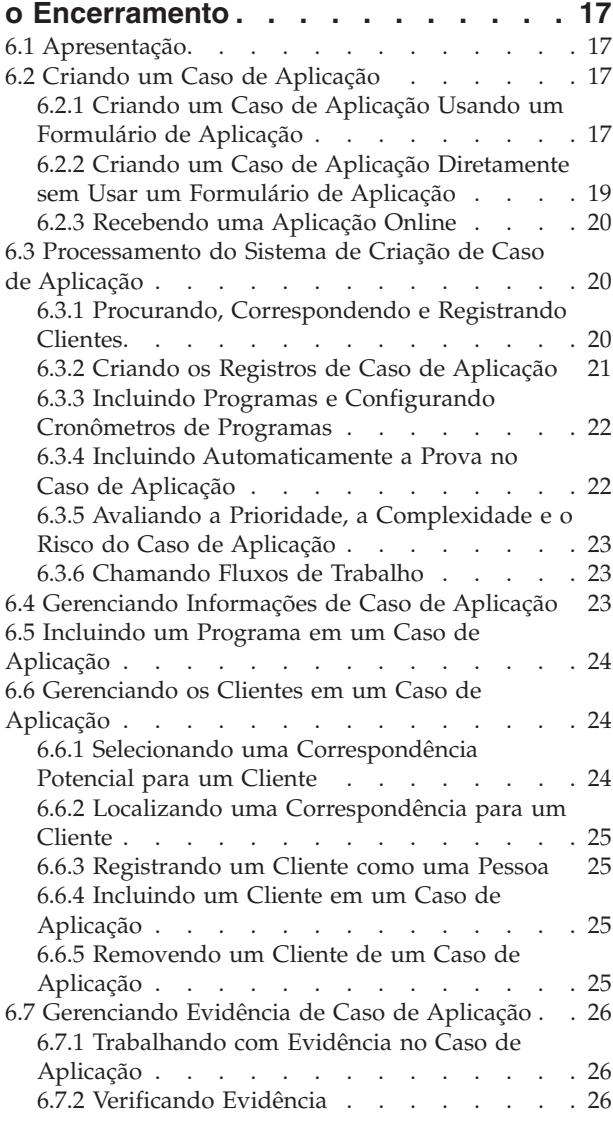

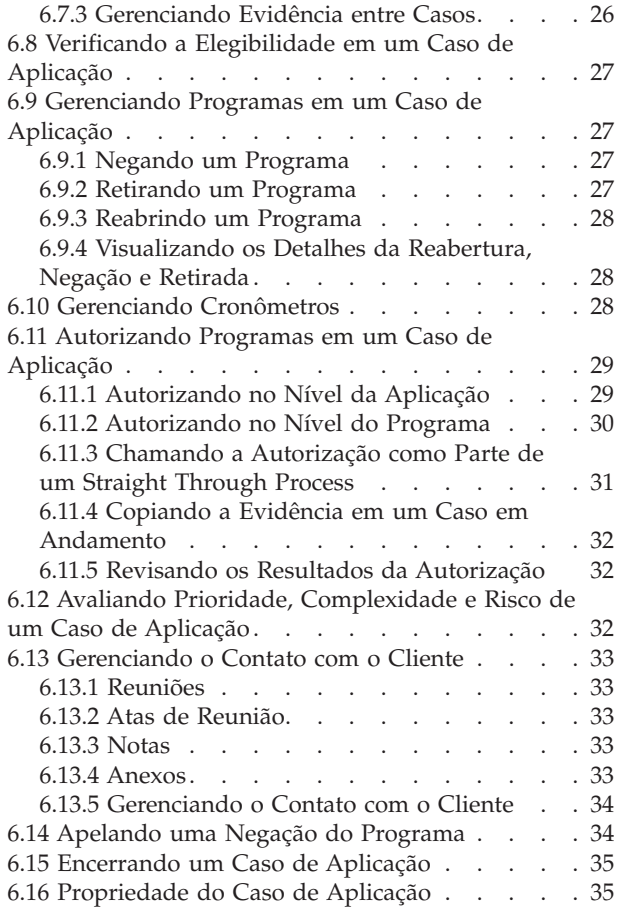

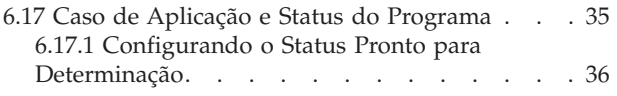

#### **[Capítulo 7. Encaminhando um Cliente](#page-46-0) [às Agências Externas e aos](#page-46-0)**

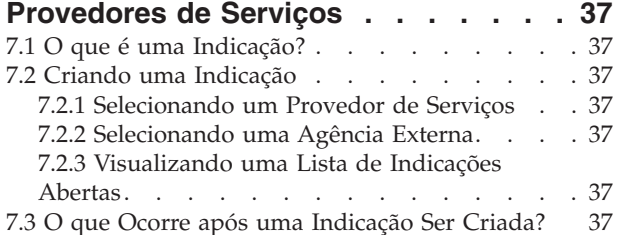

#### **[Capítulo 8. Ferramentas Adicionais](#page-48-0)**

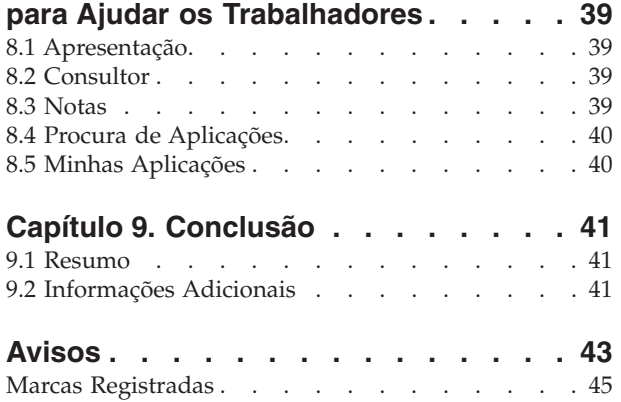

# <span id="page-6-0"></span>**Figuras**

# <span id="page-8-0"></span>**Tabelas**

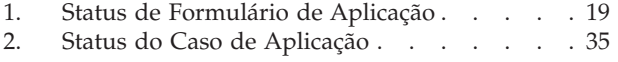

3. Status do Programa [. . . . . . . . . . 36](#page-45-0)

# <span id="page-10-0"></span>**Capítulo 1. Apresentação**

### **1.1 Propósito**

O propósito deste guia é fornecer uma visão geral do Cúram Intake. Após ler esse guia, o leitor deve ter um entendimento claro de como ele pode ser usado para corresponder as necessidades do cliente aos programas e serviços da comunidade, e como ele ajuda as organizações a discutir essas necessidades fornecendo um processo de registro de informações configuráveis para os programas fornecidos pela organização.

Para melhor compreender esses conceitos, o guia deve ser lido por completo. O guia não tem o objetivo de ser usado como um treinamento ou guia do usuário.

### **1.2 Público**

Este guia é destinado a qualquer leitor interessado em entender os conceitos de negócios do Cúram Intake. Os leitores não precisam ter conhecimento do aplicativo.

#### **1.3 Pré-requisitos**

O leitor deve estar familiarizado com a maneira como a organização entrega benefícios e serviços aos clientes. Para entender melhor os tópicos cobertos neste guia, sugere-se que o leitor tenha lido anteriormente o Guia do Cúram Universal Access, o Guia do Cúram Integrated Case Management e o Guia do Cúram Participant.

#### **1.4 Capítulos neste Guia**

A lista a seguir descreve os capítulos dentro deste guia:

#### **Visão Geral do Cúram Intake**

Este capítulo discute os dois objetivos do Cúram Intake - fornecer um meio para que os trabalhadores executem as funções necessárias como parte do processo de registro de informações e fornecer uma abordagem colaborativa de 'Ajuda em Todos os Setores' para o processo de registro de informações para os clientes aplicarem aos benefícios. O capítulo também fornece uma visão geral de alto nível dos componentes principais dentro do Cúram Intake.

#### **Identificando o Cliente**

Este capítulo descreve o processo para procurar um cliente e registrá-lo no sistema.

**Fazendo Triagem de um Cliente e Usando os Resultados para Resolver as Necessidades do Cliente** Este capítulo descreve o processo de triagem de um cliente para identificar as necessidades do cliente e responder a essas necessidades de uma maneira expediente. O capitulo também fornece informações sobre como executar a triagem e como os resultados da triagem podem ser usados para responder às necessidades do cliente.

#### **Fazendo Triagem de Clientes para Determinar a Elegibilidade Potencial de Programas**

Este capítulo fornece informações sobre o processo de triagem do cliente usado para determinar a elegibilidade potencial de um ou mais programas.

#### **Ciclo de vida de um Caso de Aplicação do Cliente: da Criação até o Encerramento**

Este capítulo fornece informações sobre o ciclo de vida de um caso de aplicação de programas da criação até o encerramento. Ele também descreve os vários componentes do processo de requisição e das definições de configuração associadas.

#### **Encaminhando um Cliente às Agências Externas e aos Provedores de Serviços**

Este capítulo fornece informações sobre o que é uma indicação e como uma indicação é criada e enviada a um provedor de serviços da comunidade e/ou à agência externa.

#### **Ferramentas Adicionais para Ajudar os Trabalhadores**

Este capítulo fornece informações sobre as ferramentas disponíveis para trabalhadores durante o processo de registro de informações.

# <span id="page-12-0"></span>**Capítulo 2. Visão Geral do Cúram Common Intake**

# **2.1 O que é o Cúram Intake?**

A maioria das organizações de Social Enterprise Management (SEM), incluindo as organizações que tratam com auxílio à renda, assistência infantil e serviços de apoio à família, requerem que os clientes concluam um processo de registro de informações para estabelecer uma solicitação para os produtos e/ou serviços fornecidos pelas organizações. Tradicionalmente, as organizações tiveram uma abordagem isolada para entrega de produto e serviço, incluindo o processo de registro de informações. Um único cliente pode precisar passar por um processo de registro de informações semelhante com várias organizações ou trabalhadores diferentes para receber benefícios ou serviços. As mesmas informações podem ser capturadas diversas vezes, e os atrasos podem resultar em clientes que aguardam decisões sobre solicitações antes de decidirem se precisam requerer outros benefícios ou serviços.

O objetivo do Cúram Intake é duplo. Primeiramente, ele visa fornecer um meio para que os trabalhadores em uma organização executem as funções necessárias como parte do processo de registro de informações de uma maneira coesa e utilizável. Em segundo lugar, ele visa facilitar as agências a fornecerem uma abordagem colaborativa de 'Ajuda em Todos os Setores' para o processo de registro de informações para clientes em necessidade de benefícios ou serviços. Isso reduz o número de contatos que um cliente precisa fazer para acessar os benefícios e/ou serviços através de diversas agências, fornecendo aos trabalhadores o recurso para executar o processo de registro de informações através de diversos programas.

O Cúram Intake fornece a funcionalidade para suportar o processo de registro de informações a seguir:

- triagem
- triagem
- · aplicação
- · indicações

#### **2.1.1 Ajuda em Todos os Setores**

A abordagem de Ajuda em Todos os Setores fornece aos clientes um gateway universal para serviços da comunidade e programas de governo. Permite que os clientes abordem a organização com o problema que precisam resolver, em vez de uma ideia preconcebida dos programas ou serviços que eles pensam que devem receber. A Ajuda em Todos os Setores fornece aos trabalhadores o recurso para identificarem as necessidades iniciais do cliente e identificar a melhor maneira de continuar com o cliente, por exemplo, encaminhar o cliente para uma agência externa ou serviço de comunidade, para classificar o cliente para elegibilidade ou tomar uma aplicação para um programa. A Ajuda em Todos os Setores também incorpora o conceito de Priority, Complexity, Risk (PCR), em que a organização pode fornecer uma resposta diferencial com base na situação do cliente. Por exemplo, se um cliente não tiver moradia e estiver em urgente necessidade de alimento e abrigo, a organização poderá priorizar essa aplicação do cliente para benefícios, portanto, ela é processada rapidamente, e designar um trabalhador especialista para trabalhar com o cliente.

O Cúram Intake fornece uma abordagem flexível para o processo de registro de informações, com isso não haverá nenhum caminho definido que os trabalhadores devam seguir. Cada uma das etapas no processo de registro de informações é opcional para um trabalhador, e o trabalhador decide o melhor caminho com base nas necessidades do cliente. Por exemplo, se um novo cliente se apresentar em uma organização com várias necessidades, o trabalhador poderá decidir começar a executar uma triagem para identificar as necessidades básicas do cliente. Depois que as necessidades do cliente tiverem sido estabelecidas, os serviços e os programas poderão identificar o que resolve essas necessidades. Em seguida, o trabalhador pode continuar com uma triagem para determinar os programas para os quais o cliente é potencialmente elegível, e finalmente concluir uma aplicação para um ou mais programas. Outro <span id="page-13-0"></span>cliente pode abordar a organização para requerer um programa específico, no caso em que o trabalhador pode ignorar as etapas da triagem e continuar diretamente para tomar uma aplicação para o programa que o cliente está solicitando.

### **2.2 Discutindo as Necessidades do Cliente**

Tipicamente, os clientes abordam uma organização com um programa ou serviço em mente, que atenderá às suas necessidades. Isso pode resultar em clientes requerendo programas para os quais eles não são elegíveis ou não estão cientes da grande quantidade de programas ou serviços que estão disponíveis para eles. O Cúram Intake resolve esse problema fornecendo recursos para ajudar o trabalhador a identificar as necessidades do cliente e, em seguida, determinar a melhor resposta para esse cliente.

Um cliente pode abordar uma organização com uma ou mais necessidades que ele precisa de ajuda para resolver. As necessidades do cliente são amplamente categorizadas da maneira a seguir:

- alimento
- abrigo
- segurança
- saúde
- v finanças
- educação

O Cúram Intake fornece um recurso de triagem que os trabalhadores podem usar para identificar as necessidades do cliente e determinar a melhor resposta para o cliente. Continuando a partir de uma triagem, o trabalhador pode continuar com uma triagem, determinar a elegibilidade potencial do cliente para programas fornecidos internamente pela organização e externamente por outras agências. O trabalhador também tem a opção para criar uma indicação para um provedor de serviços da comunidade ou continuar com uma aplicação de programas.

As seções e os capítulos a seguir descrevem esses recursos com mais detalhes.

#### **2.2.1 Identificando o Cliente**

Quando um cliente aborda a organização, o trabalhador procura determinar se ele é um cliente existente da organização. Se o cliente for novo, o trabalhador poderá registrá-lo e continuar com o processo de registro de informações.

#### **2.2.2 Determinando as Necessidades de um Cliente Usando Triagem**

A triagem permite que os trabalhadores avaliem rapidamente as necessidades de um cliente quando abordam a organização. Por exemplo, um cliente pode ter uma necessidade imediata por alimento para sua família. A triagem identificará essas necessidades e fornecerá uma lista de serviços e programas adequados para ajudar a atender a essas necessidades.

#### **2.2.3 Fazendo Triagem de Clientes para Determinar a Elegibilidade Potencial de Programas**

O Cúram Intake fornece uma arquitetura subjacente para permitir que uma organização verifique para elegibilidade. A triagem fornece ao trabalhador a capacidade para determinar se um cliente é potencialmente elegível para um ou mais programas, com base em respostas para um conjunto de perguntas de alto nível. Com base na determinação de uma triagem, o cliente pode decidir se os programas devem ser processados ou aplicados.

Os resultados da triagem são determinados por um pequeno conjunto de regras de elegibilidade que são executadas sobre as respostas fornecidas por um cliente. O Cúram Intake alavanca a infraestrutura do Cúram Intelligent Evidence Gathering (IEG) para permitir que as agências configurem os fluxos guiados por triagem especificamente para seus programas.

### <span id="page-14-0"></span>**2.2.4 Processando Aplicativos Clientes para Programas**

Para entrar com um reclamação para a maioria dos programas, um cliente deve enviar uma requisição. Os clientes devem fornecer determinadas informações necessárias para aplicar ao programa, que podem incluir detalhes pessoais, composição da família, receita, despesas, emprego, educação, etc. Essas informações tornam-se evidência na aplicação do cliente e são usadas para autorizar os programas requeridos. Uma aplicação pode ser enviada pelos seguintes canais:

- na agência (face a face)
- por telefone
- v online por meio do Cúram Universal Access
- por correio

O Cúram Intake fornece um caso de aplicação usado para gerenciar todas as informações relativas a uma aplicação de programas. Quando uma aplicação for enviada por um cliente, haverá várias etapas de processamento que serão executadas manualmente pelo trabalhador ou automaticamente pelo sistema, dependendo das configurações da organização. Essas etapas incluem a criação do caso de aplicação, a procura e a correspondência de clientes, o gerenciamento de evidência e verificações e a autorização dos programas. O Cúram Intake fornece as configurações e a funcionalidade necessárias para processar um caso de aplicação através da conclusão.

### **2.2.5 Encaminhando um cliente para Serviços ou Benefícios**

Uma indicação é um email enviado a um provedor externo ou agência, informando-os de que um cliente está em necessidade de seus serviços ou benefícios. O trabalhador tem o recurso para criar indicações para serviços ou programas fornecidos externamente em qualquer estágio do processo de registro de informações. O trabalhador pode identificar que o cliente se beneficiará a partir de um serviço ou programa específico enquanto passa pela aplicação ou triagem. Existem também pontos no processo nos quais o sistema recomenda serviços ou programas com base em informações fornecidas pelo cliente, por exemplo, quando uma triagem é concluída. O trabalhador pode criar indicações para esses serviços ou programas recomendados fornecidos pelas agências externas.

# <span id="page-16-0"></span>**Capítulo 3. Identificando o Cliente**

# **3.1 Apresentação**

A primeira etapa no processo de registro de informações para um trabalhador é pesquisar ou registrar o cliente. No momento do contato inicial, o trabalhador pode determinar se o(a) cliente já está registrado(a) no sistema ou se ele ou ela é novo(a) na organização. O trabalhador talvez não tenha todas as informações necessárias para o registro completo da pessoa, portanto, o trabalhador pode registrar o cliente como um possível candidato com dados mínimos. Um registro completo pode ser executado em uma data posterior quando todas as informações necessárias estiverem disponíveis.

### **3.2 Procurando um Cliente**

O trabalhador desliga o processo de registro de informações procurando o cliente no sistema. O trabalhador pode revisar os resultados da procura e decidir se os detalhes de alguma pessoa já registrada no sistema correspondem ao cliente. Se uma correspondência for identificada, o trabalhador poderá selecionar o cliente a partir dos resultados da procura e iniciar o processo de registro de informações.

A funcionalidade de procura da pessoa é fornecida, o que permite que o trabalhador procure entre todas as pessoas e possíveis candidatos registrados no sistema. Para obter informações adicionais sobre Procura de Pessoa, consulte o Guia do Cúram Participant.

### **3.3 Registrando um Cliente**

O trabalhador tem o opção de registrar um novo cliente como uma pessoa ou como um possível candidato participante. Geralmente, um cliente é registrado como um Prospect até que ele apresente um requerimento para um programa, no momento em que ele é integralmente registrado como uma pessoa. As informações do Cúram Intake, como por exemplo, triagens, casos de aplicação, formulários de aplicações e indicações, são associadas ao registro de participante do cliente.

## **3.3.1 Registrando um Possível Candidato**

Os clientes são registrados como possíveis candidatos participantes quando a organização não tiver informações suficientes para registrá-los como pessoas participantes. Os possíveis candidatos são modelados de modo semelhante às pessoas participantes, mas há menos requisitos de informações. Se a organização receber mais informações sobre o cliente após registrá-lo como um possível candidato, por exemplo, se o cliente for em frente com uma aplicação para um programa, o possível candidato poderá ser registrado em seguida como uma pessoa participante. Para obter informações adicionais sobre os possíveis candidatos, consulte o Guia do Cúram Participant.

O Cúram Intake fornece uma pesquisa automatizada e um recurso de correspondência, que uma organização pode configurar para usar durante o processo de criação de caso de aplicação. A Pesquisa e a Correspondência procuram automaticamente as pessoas registradas que correspondem os detalhes do possível candidato que aplica os programas e, com base nos critérios de procura configurados, determinam se o possível candidato pode ser correspondido com uma pessoa registrada automaticamente. Para obter informações adicionais, consulte [6.3.1, "Procurando, Correspondendo e](#page-29-0) [Registrando Clientes", na página 20.](#page-29-0)

### **3.3.2 Registrando uma Pessoa**

O trabalhador seleciona para registrar uma pessoa quando os dados necessários sobre o cliente estiverem disponíveis. O sistema também permite que o trabalhador verifique se um participante já tiver sido registrado para evitar a criação de registros duplicados de pessoas. Para obter informações adicionais sobre registro de pessoas, consulte o Guia do Participante do Cúram.

### <span id="page-18-0"></span>**Capítulo 4. Fazendo Triagem de um Cliente e Usando os Resultados para Resolver as Necessidades do Cliente**

# **4.1 Apresentação**

Identificar as necessidades de um cliente e responder a essas necessidades de uma maneira expediente é uma função essencial de qualquer organização de serviços sociais. Em um contexto social, todos têm seis necessidades básicas: alimento, abrigo, saúde, educação, finanças e segurança. Todas essas necessidades são mescladas em um relacionamento complexo. Quando uma dessas necessidades imediatas não estiver sendo atendida, é provável que a pessoa esteja sofrendo em outras áreas também. A triagem permite que o trabalhador avalie rapidamente as necessidades de um cliente quando telefonar ou visitar perguntando um conjunto principal de perguntas fundamentais. O resultado permite que o trabalhador entenda a situação do cliente em relação às necessidades principais.

No Cúram Intake, a Triagem pode ser executada pelo trabalhador, resultando em uma lista de serviços, provedores de serviços e programas adequados para ajudar às necessidades do cliente. Por exemplo, um cliente nomeado João da Silva perdeu seu trabalho recentemente. Ele chega na organização e é determinado que ele está atrasado com seus pagamentos de aluguel mensal e tem uma necessidade imediata de alimento para usa família. A triagem identificará essas necessidades e fornecerá uma lista de serviços e programas adequados para ajudar a atender a essas necessidades. Nesse exemplo, pode ser recomendado que João requeira a dedução do aluguel e assistência alimentar.

A triagem pode ser executada em qualquer momento pelo trabalhador mas, normalmente, é usada quando o cliente precisa de ajuda e não está familiarizado com os serviços e programas que é elegível para receber.

#### **4.2 Executando uma Triagem**

Assim que o cliente chegar em um escritório da organização ou telefona, uma triagem poderá ser executada para averiguar as necessidades do cliente. A triagem pode ser executada para um possível candidato ou pessoa registrada.

Ao executar uma triagem, o trabalhador faz um conjunto pequeno de perguntas ao cliente, que tem o objetivo de capturar informações sobre a situação do cliente. As respostas das perguntas da triagem são de múltipla escolha, o que significa que uma triagem pode ser executada rapidamente. Uma resposta deve ser fornecida para pelo menos uma das perguntas da triagem para visualizar os resultados. Um script do Cúram Intelligent Evidence Gathering (IEG) é fornecido pronto para uso com o Cúram Intake para clientes que desejam incluir a triagem como parte de seu processo de registro de informações. O script inclui um conjunto de perguntas que visam identificar se o cliente tem uma necessidade urgente em qualquer das áreas mencionadas na seção anterior.

**Nota:** Depois que uma triagem tiver sido iniciada, não poderá ser salva e aberta posteriormente. O trabalhador pode concluir ou descartá-la.

#### **4.3 Resultados da Triagem**

Com base nas respostas que o cliente forneceu para as perguntas da triagem, uma lista de serviços da comunidade, provedores de serviços e/ou programas de governo recomendados mais apropriados para as necessidades do cliente são exibidos para o trabalhador. Os alertas urgentes também podem ser exibidos na página de resultados para destacar as necessidades de emergência que o cliente pode ter. Os resultados são derivados usando o conjunto do Cúram Eligibility Rule (CER), executado após o trabalhador ter enviado as respostas da triagem. A partir dos resultados de uma triagem, o trabalhador pode fazer o seguinte:

- <span id="page-19-0"></span>v criar indicações para serviços da comunidade e/ou agências de programas externos,
- v continuar a classificar o cliente para elegibilidade potencial de programas recomendados,
- requerer programas,
- v responder a uma emergência, se uma for identificada.

Um histórico de recomendações de triagem é mantido para cada triagem concluída para um cliente. O registro de histórico armazena a data e hora da triagem, alertas e os programas e serviços recomendados. As seções a seguir descrevem esses recursos com mais detalhes.

#### **4.3.1 Texto de Alerta**

Com base nas respostas fornecidas pelo cliente, pode ser necessário alertar o trabalhador para informações importantes. Por exemplo, se o cliente tiver respondido que ele tem uma necessidade de emergência, então poderá ser necessário informar o trabalhador para que ele chame os serviços de emergência imediatamente. Diversos alertas podem ser exibidos com base nas respostas do cliente. Os alertas podem ser definidos no conjunto de regras de triagem e subsequentemente exibidos na guia resultados da triagem.

#### **4.3.2 Mapeando Serviços para Provedores**

O Cúram Intake fornece uma lista de serviços da comunidade recomendados para resolver as necessidades básicas do cliente. Os provedores de serviços recomendados são exibidos em um mapa que permite que o trabalhador selecione facilmente o serviço mais apropriado. Vários serviços pré-selecionados, que evitam que muitos provedores sejam exibidos no mapa, são exibidos inicialmente.

O mapa exibe provedores específicos para o local da agência e do cliente. O mapa também permite que o trabalhador procure provedores em uma área específica. Por exemplo, se o trabalhador inserir 'Springfield', todos os provedores dos serviços selecionados na área Springfield serão exibidos no mapa.

**Nota:** Para mapear e exibir serviços recomendados, o Cúram Provider Management deve ser instalado e configurado. Para obter informações adicionais, consulte o Guia do Cúram Provider Management.

#### **4.3.2.1 Visualizando os Detalhes do Provedor**

O Cúram Intake exibe informações do provedor para permitir que o trabalhador localize um provedor melhor adequado às necessidades do cliente. Os detalhes do provedor são acessados selecionando o provedor no mapa. Depois de selecionado, o trabalhador pode selecionar para visualizar mais informações sobre o provedor.

#### **4.3.3 Encaminhando Clientes para Serviços da Comunidade**

De acordo com a abordagem Ajuda em Todos os Setores, os trabalhadores podem podem encaminhar clientes para os provedores de serviços da comunidade que podem ajudar a atender às suas necessidades básicas. A organização pode não fornecer um programa para a necessidade do cliente ou o cliente pode ser considerado inelegível para um programa. Nessas ocorrências, o trabalhador pode encaminhar o cliente para um provedor de serviços que possa ajudar.

Os trabalhadores podem criar indicações para provedores de serviços da comunidade com base nos resultados da triagem para o cliente. A indicação é um formulário simples que é pré-preenchido com as informações do provedor e as informações disponíveis de contato do cliente. O trabalhador pode enviar, editar ou excluir uma indicação de serviço da comunidade não enviado. Selecionando para enviar uma indicação, a indicação será enviada para o provedor por email.

#### **4.3.4 Recomendando Programas de Governo a Clientes**

Além de fornecer ao trabalhador os detalhes de serviços da comunidade que atendem às necessidades do cliente, o sistema também fornece informações sobre programas de governo para os quais o cliente pode ser elegível. A partir dos resultados de uma triagem, um trabalhador pode classificar, aplicar ou criar

<span id="page-20-0"></span>uma indicação para vários programas de governo que podem atender às necessidades do cliente. Dependendo das respostas fornecidas pelo cliente no script de pergunta, o conjunto de regras do CER identificará programas fornecidos internamente por essa agência ou externamente por outras agências. Para os programas internos recomendados, o trabalhador tem a capacidade de classificar ou requerer benefícios. Para obter informações adicionais sobre triagem e o processo de registro de informações da aplicação, consulte [Capítulo 5, "Fazendo Triagem de Clientes para Determinar a Elegibilidade Potencial](#page-22-0) [de Programas", na página 13](#page-22-0) e [Capítulo 6, "Ciclo de Vida de um Caso de Aplicação de Cliente: da](#page-26-0) [Criação até o Encerramento", na página 17.](#page-26-0)

Quando um programa for fornecido por uma agência externa, o trabalhador poderá escolher classificar o programa ou criar uma indicação para a agência em nome do cliente. O Cúram Intake fornece a capacidade para criar uma indicação para uma agência externa a partir da página de resultados da triagem usando um processo de assistente em duas etapas. O assistente é pré-preenchido com os detalhes do programa e as informações de contato do cliente disponíveis. O trabalhador pode enviar, editar ou excluir uma indicação de programa não enviado. Essas três ações podem ser executadas nas indicações não enviadas. Selecionando para enviar uma indicação, a indicação será enviada para o provedor por email. Para obter informações adicionais sobre indicações, consulte [Capítulo 7, "Encaminhando um](#page-46-0) [Cliente às Agências Externas e aos Provedores de Serviços", na página 37.](#page-46-0)

#### **4.3.5 Fornecendo Ajuda Sensível ao Contexto para Trabalhadores dos Casos**

O consultor é uma ferramenta que fornece dicas e lembretes sensíveis ao contexto para o trabalhador durante o processo de registro de informações. Quando o consultor for acessado a partir de triagem, ele exibirá o aviso com base nos dados que foram inseridos durante a triagem. O aviso orienta o trabalhador na direção das áreas que podem requerer atenção. Por exemplo, o aviso pode informar o trabalhador que se baseou nos resultados mais recentes da triagem, o cliente deve ser classificado para assistência alimentar e ajuda monetária e fornecerá um link para programas adequados com base nos resultados da triagem. De lá, o trabalhador pode escolher concluir o processo de triagem para os programas recomendados. Para obter informações adicionais sobre o consultor, consulte [8.2, "Consultor", na página](#page-48-0) [39.](#page-48-0)

#### **4.3.6 Notas da Triagem**

O trabalhador pode capturar e manter notas que são especificamente relacionadas a um registro de triagem. A funcionalidade das notas é acessada na guia resultados da triagem. Para obter informações adicionais sobre notas, consulte [8.3, "Notas", na página 39.](#page-48-0)

### <span id="page-22-0"></span>**Capítulo 5. Fazendo Triagem de Clientes para Determinar a Elegibilidade Potencial de Programas**

### **5.1 Apresentação**

Este capítulo fornece detalhes sobre a triagem para a elegibilidade que permite que o trabalhador determine se um cliente é potencialmente elegível para um ou mais programas, com base em um conjunto de perguntas orientadas e de alto nível configuradas pela organização.

O trabalhador pode executar uma triagem para um possível candidato ou pessoa registrada. A elegibilidade potencial para os programas selecionados é determinada executando regras de elegibilidade com relação às respostas do cliente para as perguntas. Uma lista de programas de governo recomendados mais apropriados para as necessidades do cliente, em seguida, são exibidos para o trabalhador. Os alertas urgentes também poderão ser exibidos se o sistema identificar que o cliente tem uma necessidade de emergência.

Depois que uma triagem for concluída, o trabalhador terá a opção de requerer programas disponíveis na agência, criar indicações para programas disponíveis de agências externas ou responder a uma emergência, se uma for identificada.

Um histórico de recomendações de triagem é mantido para cada triagem concluída e é acessado na lista de triagens para a pessoa. O registro de histórico armazena a data e hora da triagem, alertas e os programas recomendados.

O Cúram Intake não fornece nenhum script de triagem pré-configurado, no entanto, a infraestrutura subjacente permite que uma agência conecte seus próprios scripts e regras aos programas que deseja ter disponíveis para seus trabalhadores.

### **5.2 Fazendo Triagem de um Cliente para Elegibilidade Potencial**

O Cúram Intake permite que um trabalhador classifique um cliente a partir de várias áreas diferentes na aplicação. O trabalhador pode classificar a elegibilidade a partir da página de recomendações de triagem. Como alternativa, o trabalhador pode ignorar a triagem e ir direto para a triagem de elegibilidade. A triagem de elegibilidade é uma etapa opcional para o trabalhador, ele pode decidir ignorar a etapa completamente, ou retornar a ela em um estágio posterior no processo. Se uma aplicação para um programa tiver sido recebida por meio do portal online, ou pelo correio, será menos provável que o trabalhador execute a triagem de elegibilidade, pois o cliente já tomou a decisão de enviar uma aplicação.

## **5.2.1 Triagem para um Programa Específico ou para Vários Programas**

Algumas organizações executam apenas um tipo de triagem sobre seus clientes, enquanto outras organizações podem executar diversas triagens. Para discutir desses requisitos variáveis, o Cúram Intake fornece a capacidade para usar triagens únicas ou múltiplas. Por exemplo, uma organização pode escolher configurar diversas categorias de triagem para executar uma triagem de serviços humanos e de saúde e uma triagem de seguro-desemprego para seus clientes. Quando diversas triagens estiverem disponíveis, a primeira etapa no processo de triagem é selecionar a categoria de triagem. Se a opção de triagem única estiver disponível, a seleção da categoria de triagem será ultrapassada e o trabalhador será trazido diretamente para uma nova triagem. Aqui eles podem selecionar os programas para o qual o cliente deve ser classificado.

Depois que o trabalhador iniciar o script de triagem, um conjunto de perguntas orientadas será feito (baseado no script IEG configurado da organização), no final do qual as regras configuradas serão executadas para determinar a elegibilidade potencial de programas configurados pela organização.

<span id="page-23-0"></span>Os resultados da triagem são uma indicação da elegibilidade potencial, e não uma garantia de que o cliente será elegível para alguma coisa. Os resultados podem formar a base de uma decisão pelo cliente como se o processo de registro de informações deve ser continuado ou não. Se o cliente escolher não continuar, o trabalhador poderá apontá-lo para outras agências ou provedores de serviços, que talvez possam ajudá-lo. Se o cliente decidir continuar com uma aplicação, o trabalhador poderá tomar a aplicação para qualquer programa para o qual a organização configurou um processo de requisição.

O trabalhador pode selecionar descartar uma triagem em andamento sem salvá-la ou salvá-la para conclusão posterior. Para evitar a criação de registros duplicados de triagens em andamento, o trabalhador poderá não criar uma nova triagem para um programa que já possui uma triagem em andamento. Por exemplo, o trabalhador começa a classificar um cliente para um programa de assistência social e salva o script de triagem em andamento. Posteriormente, quando o trabalhador iniciar uma nova triagem para programas de assistência infantil e de Assistência Médica para o mesmo cliente, ele deverá continuar ou descartar a triagem existente em andamento para o programa de assistência social.

### **5.2.2 Programas para os quais os Clientes Podem ser Classificados**

A organização pode customizar os programas para os quais que os clientes podem ser classificados. As regras de negócios configuradas são aplicadas aos dados reunidos para determinar a elegibilidade potencial para os programas. Cada programa deve ter seu próprio conjunto de regras de negócios que são usadas para determinar a elegibilidade.

### **5.2.3 Capturando Informações do Cliente para uma Triagem**

O Cúram Intake alavanca a infraestrutura do Cúram Intelligent Evidence Gathering (IEG) para permitir que as organizações configurem os scripts de perguntas de triagem especificamente para os programas necessários. Uma triagem pode ser enviada depois que as informações mínimas necessárias tiverem sido inseridas. Os grupos de perguntas são apresentados sequencialmente, as respostas que são preenchidas pelo trabalhador conforme a triagem estiver em progresso. As perguntas podem ser categorizadas, com base no tipo de informação que está sendo capturado na triagem, por exemplo, família, benefícios, renda, recursos e despesas.

#### **5.3 Recomendando Programas para Clientes com Base nos Resultados da Triagem**

Baseado nas respostas que o cliente forneceu, os resultados dos programas que o trabalhador selecionou para triagem são exibidos para o trabalhador. Os resultados de triagem informam o trabalhador, se o cliente é potencialmente elegível para o programa classificado, e fornecem uma breve descrição da determinação de elegibilidade. Os alertas urgentes também podem ser exibidos para destacar informações importantes. Os resultados são determinados usando um Cúram Eligibility Rule Set (CER) executado após o trabalhador ter enviado as respostas da triagem.

Depois que uma triagem for concluída, o trabalhador poderá requerer programas disponíveis na organização em nome do cliente, criar indicações para programas disponíveis de agências externas ou responder a uma emergência, se uma for identificada.

#### **5.3.1 Requerendo Programas com Base nos Resultados da Triagem**

Nos resultados da triagem, um trabalhador pode visualizar uma lista de programas disponíveis na agência e os programas que estão disponíveis nas agências externas. A lista também fornece informações sobre se o cliente é potencialmente elegível para os programas exibidos, ou se a elegibilidade não pôde ser determinada.

Com base nos resultados da triagem, um trabalhador pode selecionar aplicar ou criar uma indicação para vários programas de governo diferentes. O trabalhador pode tomar uma aplicação para os programas disponíveis na agência. Para obter informações adicionais sobre o processo de requisição, consulte [Capítulo 6, "Ciclo de Vida de um Caso de Aplicação de Cliente: da Criação até o Encerramento", na](#page-26-0) [página 17](#page-26-0)

<span id="page-24-0"></span>[página 17.](#page-26-0) Quando um programa for fornecido por uma agência externa, o trabalhador poderá escolher criar uma indicação para a agência em nome do cliente. O Cúram Intake fornece a capacidade para criar uma indicação para uma agência externa com base nos resultados de uma triagem usando um processo do assistente em duas etapas. Para obter informações adicionais sobre o processo de indicação, consulte [Capítulo 7, "Encaminhando um Cliente às Agências Externas e aos Provedores de Serviços", na página 37.](#page-46-0)

### **5.3.2 Texto de Alerta**

Com base nas respostas fornecidas pelo cliente, pode ser necessário alertar o trabalhador para informações importantes. Por exemplo, se o cliente tiver uma necessidade de emergência, então poderá ser necessário informar o trabalhador para que ele chame os serviços de emergência imediatamente. Diversos alertas podem ser exibidos com base nas respostas do cliente.

### **5.3.3 Fazendo Triagem de Notas**

No Cúram Intake, o trabalhador tem a capacidade para capturar e manter notas que são especificamente relacionadas a um registro de triagem. Para obter informações adicionais sobre notas, consulte [8.3,](#page-48-0) ["Notas", na página 39.](#page-48-0)

### <span id="page-26-0"></span>**Capítulo 6. Ciclo de Vida de um Caso de Aplicação de Cliente: da Criação até o Encerramento**

# **6.1 Apresentação**

Para reivindicar os benefícios ou serviços fornecidos por um programa, a maioria as organizações SEM requerem que o cliente envie uma aplicação. Normalmente, uma aplicação inclui o(s) cliente(s) que está(ão) requerendo o programa, a evidência necessária para autorizar o programa e as informações relacionadas à aplicação, como a data da aplicação. O Cúram Intake fornece um caso de aplicação para gerenciar as informações relacionadas a uma aplicação de programas. O caso de aplicação também pode ser configurado para incluir cronômetros do programa, verificações de elegibilidade, avaliações de Priority, Complexity and Risk (PCR) e a capacidade para criar uma apelação sobre uma negação do programa.

Um caso de aplicação pode ser criado de várias maneiras, dependendo das configurações de uma organização:

- v Quando um trabalhador interno criar um caso de aplicação diretamente para um cliente
- v Quando um trabalhador interno envia um formulário de aplicação para um cliente
- v Quando um cidadão online envia uma aplicação por meio do Universal Access

Depois que um caso de aplicação for criado, haverá várias etapas de processamento que ocorrem antes que a aplicação seja fechada, incluindo o registro de cliente, a captura de evidência e verificações e autorização de programa. Essas etapas podem ser executadas automaticamente ou manualmente pelo trabalhador, dependendo de como o caso de aplicação seja configurado. As seções a seguir descrevem os recursos e o processamento fornecidos com o caso de aplicação.

### **6.2 Criando um Caso de Aplicação**

Um caso de aplicação pode ser criado manualmente por um trabalhador ou pode ser criado automaticamente quando uma aplicação for enviada por um cidadão online a partir do Universal Access. A organização pode configurar se um trabalhador tem a opção de criar o caso de aplicação com ou sem um formulário de aplicação.

Quando um trabalhador estiver criando um caso de aplicação, ele deverá procurar ou registrar o cliente para o qual o caso de aplicação está sendo criado. Os clientes adicionais podem ser incluídos por meio do formulário de aplicação, se configurado, ou a partir da guia de caso de aplicação depois que o caso for criado. Quando uma aplicação online for enviada, e o Cúram for configurado como o sistema de processamento de registro de informações para o aplicativo, o processo de criação de caso de aplicação será chamado automaticamente. As seções a seguir descrevem as opções de criação de caso de aplicação com mais detalhes.

### **6.2.1 Criando um Caso de Aplicação Usando um Formulário de Aplicação**

Um formulário de aplicação é um script Intelligent Evidence Gathering (IEG) que consiste em um conjunto de perguntas que visam capturar as informações necessárias para autorizar o(s) programa(s) que o cliente está requerendo. A organização pode configurar se os trabalhadores têm a opção para criar o caso de aplicação usando um formulário de aplicação. O script IEG pode ser configurado por um administrador que usa o editor IEG. Consulte o guia Trabalhando com o Cúram Intelligent Evidence Gathering, para obter informações adicionais sobre como configurar scripts IEG.

O trabalhador pode ativar o script de formulário de aplicação a partir dos seguintes locais na aplicação:

- v a guia de pessoa ou prospecto de cliente
- v a triagem de cliente ou os resultados de triagem
- v o consultor, se configurado pela organização

Ao ativar o formulário de aplicação, são apresentadas diferentes opções ao trabalhador, dependendo de como o sistema é configurado. Se diversos formulários de aplicações forem configurados, o trabalhador deverá selecionar o formulário de aplicação para continuar. Se diversos programas forem associados ao formulário de aplicação selecionado, o trabalhador deverá selecionar os programas que o cliente cliente está requerendo. Em seguida, o script é apresentado ao trabalhador.

A organização tem a opção para configurar o sistema para evitar diversas requisições pendentes para o mesmo programa e o mesmo cliente. Se essa opção for configurada, uma mensagem de validação será exibida para o trabalhador, evitando que ele continue com o formulário de aplicação.

#### **Capturando as Informações Necessárias**

As informações necessárias para processar o aplicativo são capturadas através de um conjunto de perguntas direcionadas no script IEG. Os grupos de perguntas são apresentados sequencialmente, as respostas que são preenchidas pelo trabalhador conforme o formulário de aplicação estiver em progresso. As perguntas podem ser categorizadas com base no tipo de informação que está sendo capturado na aplicação, por exemplo, família, emprego, despesas, recursos.

#### **Salvando, Continuando e Excluindo um Formulário de Aplicação em Andamento**

O trabalhador tem a opção para encerrar o formulário de aplicação nesse momento. O formulário de aplicação pode ser salvo e continuado do mesmo ponto em um estágio posterior. Ele também poderá ser excluído, se o cliente não desejar continuar com a aplicação. Depois que um formulário de aplicação for excluído, ele não poderá ser acessado ou atualizado novamente.

Quando um formulário de aplicação for salvo, um número de referência será gerado. Esse número de referência pode ser fornecido ao cliente, e pode ser usado pelo trabalhador para localizar o(s) caso(s) de aplicação(ões) criado(s) quando o formulário de aplicação foi enviado.

A organização pode configurar que os casos de aplicação separados sejam criados para os programas requeridos em um formulário de aplicação. Isso poderá ser necessário se, por exemplo, diferentes unidades de organização processarem requisições para diferentes programas. Se diversos casos de aplicação forem criados quando o formulário de aplicação for enviado, cada caso de aplicação também terá esse número de referência associado, para que o trabalhador possa procurar e localizar todos os casos de aplicação criados como resultado do envio de um formulário de aplicação.

#### **Enviando um Formulário de Aplicação**

A organização pode configurar se um formulário de aplicação pode ser enviado quando as informações mínimas necessárias tiverem sido capturadas, ou se ela puder ser enviada apenas depois que o script tiver sido concluído. A organização também tem a opção para configurar o script de envio para um formulário de aplicação. Um script de envio captura informações adicionais, como o contrato do cliente com os termos e condições de aplicação ao(s) programa(s). Se um script de envio for configurado, o trabalhador deverá concluí-lo antes que o formulário de aplicação possa ser enviado. Se um script de envio não for configurado, o formulário de aplicação será enviado diretamente quando o script for concluído, ou quando o trabalhador selecionar a opção de envio da lista de formulários de aplicações para o cliente.

#### <span id="page-28-0"></span>**Visualizando Formulários de Aplicações Concluídos e em Andamento para um Cliente**

Uma lista de formulários de aplicações é fornecida nas guias de pessoas e de prospectos. Essa lista exibe os formulários de aplicações 'Em Andamento' e 'Concluídos' associados ao cliente. O formulário de aplicação é salvo como 'Em Andamento' quando o trabalhador seleciona Salvar e Sair do script sem concluí-lo. O formulário de aplicação é salvo como 'Concluído' depois que o trabalhador tiver concluído o script inteiro, continuar o script de envio e sair naquele momento.

**Nota:** Os formulários de aplicações que não têm um script de envio configurado, vão diretamente do status Em Andamento para o status Enviado.

Depois que o formulário de aplicação for enviado, ele não será mais exibido na lista, pois nesse momento o caso de aplicação é criado e pode ser acessado na lista de casos de aplicação do cliente. Os formulários de aplicações excluídos não são exibidos na lista.

#### **Status de Formulários de Aplicações**

Um formulário de aplicação pode passar por várias mudanças de estado durante seu ciclo de vida. A tabela a seguir descreve essas mudanças.

| <b>Status</b> | Descrição                                                                                                    |
|---------------|----------------------------------------------------------------------------------------------------|
| Em Andamento  | O formulário de aplicação foi iniciado, mas não foi<br>concluído.                                                                                                    |
| Concluído     | O formulário de aplicação foi concluído, mas o script de<br>envio está em andamento. Os formulários de aplicações<br>'Em Andamento' que possuem um script de envio<br>configurado podem passar para um status de<br>'Concluído'.                                                                                                    |
| Enviado       | O formulário de aplicação foi enviado. Os formulários de<br>aplicações 'Em Andamento' ou 'Concluídos' podem ser<br>enviados. Se a organização tiver configurado que o<br>formulário pode ser enviado apenas na conclusão, o<br>trabalhador deverá ter concluído o formulário inteiro<br>antes que ele possa ser enviado. Caso contrário, ele<br>poderá ser enviado em qualquer momento depois que o<br>formulário de aplicação tiver sido iniciado. |
| Excluído      | O formulário de aplicação foi excluído pelo trabalhador.<br>Apenas os formulários de aplicações 'Em Andamento'<br>podem ser excluídos.                                                                                                    |

*Tabela 1. Status de Formulário de Aplicação*

### **6.2.2 Criando um Caso de Aplicação Diretamente sem Usar um Formulário de Aplicação**

Com base nas definições de configuração, os trabalhadores têm a opção para criar um caso de aplicação diretamente, sem a necessidade de concluir um formulário de aplicação por meio de um script. As informações mínimas necessárias para criar o caso são capturadas. Para criar um caso de aplicação diretamente, o trabalhador deve selecionar o tipo de caso de aplicação a ser criado. A data da aplicação é padronizada como data de hoje, entretanto, o trabalhador tem a opção de alterá-la. O trabalhador também tem a opção para inserir quaisquer requisitos de assistência especial que os clientes na aplicação podem ter, o método pelo qual a aplicação foi recebida, por exemplo, pessoalmente ou por telefone, e o método de contato preferencial do cliente em relação ao caso de aplicação, por exemplo, email ou telefone. Quando essas informações forem salvas, o processo de criação de caso de aplicação será chamado.

<span id="page-29-0"></span>Após o caso de aplicação ser criado, o trabalhador poderá incluir as informações necessárias adicionais para processar a aplicação:

- v Os programas que o cliente está requerendo
- Clientes adicionais na aplicação
- Qualquer evidência necessária para autorizar os programas

#### **6.2.3 Recebendo uma Aplicação Online**

As requisições enviadas online por meio do Universal Access podem ser processadas internamente usando o Cúram Intake. As opções de configuração são fornecidas para permitir que uma organização configure quais aplicativos do sistema enviados online são processados, ou seja, o Cúram ou outro sistema externo. Se o Cúram for o sistema de processamento de registro de informações, o processo de criação de caso de aplicação será chamado quando uma aplicação for enviada online. Depois que o caso de aplicação for criado, ele poderá ser processado manualmente por um trabalhador ou automaticamente pelo sistema, com base nas definições de configuração.

### **6.3 Processamento do Sistema de Criação de Caso de Aplicação**

Conforme descrito na seção anterior, o processo de criação de caso de aplicação é chamado quando uma aplicação é enviada online, ou quando um trabalhador cria um caso de aplicação internamente. As seções a seguir descrevem as etapas que ocorrem quando o processo é chamado. Quando o processo de criação de caso de aplicação for concluído, o caso de aplicação poderá ser acessado na lista de casos de aplicação para todos os clientes associados a esse caso.

### **6.3.1 Procurando, Correspondendo e Registrando Clientes**

A organização pode configurar o Cúram Intake para procurar e tentar corresponder clientes automaticamente em uma nova aplicação com pessoas registradas no sistema baseado nos critérios de procura configurados. O processo de correspondência do cliente é iniciado nos cenários a seguir:

- v A aplicação foi enviada pelo cidadão online por meio do portal do cidadão. O processo de correspondência do cliente tenta corresponder cada um dos clientes registrados na aplicação online com uma pessoa registrada no sistema.
- v O trabalhador enviou um formulário de aplicação para um possível candidato. O processo de correspondência do cliente tenta corresponder o possível candidato e os clientes adicionais capturados no formulário de aplicação com uma pessoa registrada no sistema.
- v O trabalhador enviou um formulário de aplicação para uma pessoa registrada, e os clientes adicionais foram registrados no formulário de aplicação. O processo de correspondência do cliente não é chamado para a pessoa registrada, no entanto, se os clientes adicionais forem registrados no formulário de aplicação, o processo de correspondência do cliente tentará corresponder cada um desses clientes com uma pessoa registrada no sistema.
- v O trabalhador criou um caso de aplicação diretamente para um possível candidato. O processo de correspondência do cliente tenta corresponder o possível candidato com uma pessoa registrada no sistema.

#### **Procurando e Correspondendo um Cliente**

O sistema tenta corresponder um cliente com base nos critérios de procura configurados pela organização. Quando o sistema procura o cliente, ele retorna uma pontuação para cada correspondência localizada. A pontuação é calculada com base nos valores designados para cada critério de procura. Por exemplo, ao critério de procura da Data de Nascimento pode ser designado um valor 20. Se o sistema localizar uma pessoa registrada com uma data de nascimento que corresponda à data de nascimento do cliente, 20 será incluído na pontuação geral dessa pessoa registrada. Quanto mais critérios de procura se corresponderem, maior será a pontuação dessa pessoa registrada.

<span id="page-30-0"></span>Dependendo da pontuação de uma pessoa, a correspondência é colocada em uma das três categorias: correspondência conclusiva, correspondência inconclusiva ou nenhuma correspondência. Se uma correspondência conclusiva for localizada, em seguida, a pessoa correspondida será incluída como uma participante do caso, no caso de aplicação quando ele for criado. Caso contrário, o sistema continuará com a próxima etapa de registro do cliente.

**Nota:** Se o cliente já tiver se registrado como um possível candidato no sistema, ou seja, se o caso de aplicação foi criado por um trabalhador internamente, a etapa de registro não se aplicará.

Para obter informações adicionais sobre critérios de procura e outras opções de configuração, o processo de procura e correspondência, consulte o Guia de Configuração do Cúram Intake.

#### **Registrando um Cliente**

Caso não haja correspondências, ou se a procura e a correspondência automáticas não tiverem sido configuradas, o sistema determinará, com base em uma propriedade do sistema, se o cliente deve ser registrado como um possível candidato ou uma pessoa no sistema. Em seguida, o cliente será registrado e incluído como um participante do caso quando o caso de aplicação for criado.

Se houver diversas correspondências conclusivas ou uma ou mais correspondências inconclusivas, o cliente será registrado como um possível candidato e incluído como um participante do caso quando o caso de aplicação for criado. As correspondências potenciais identificadas durante o processo de procura e correspondência são exibidas na lista de clientes na guia caso de aplicação que segue a conclusão do processo de criação de caso. Em seguida, o trabalhador pode revisar as correspondências potenciais e decidir qual delas, se houver, é uma correspondência para o cliente.

O sistema repete o processo para cada cliente adicional na aplicação enviada, até que todos os clientes tenham sido correspondidos ou registrados.

### **6.3.2 Criando os Registros de Caso de Aplicação**

Para requisições online e formulários de aplicações internos, depois que todos os clientes tiverem sido correspondidos ou registrados, o caso de aplicação será criado. O tipo de caso de aplicação a ser criado é determinado com base nas definições de configuração para cada programa requerido. Diversos casos de aplicação poderão ser criados nesse momento, se cada programa requerido tiver um tipo de caso de aplicação diferente configurado. Se o mesmo tipo de caso de aplicação for configurado para mais de um programa na aplicação, em seguida, um único caso de aplicação será criado para esses programas.

Quando o caso de aplicação for criado diretamente, o trabalhador selecionará o tipo de caso de aplicação a ser criado.

O status do caso de aplicação é configurado como Aberto.

#### **Configurando a Data da Aplicação**

A data da aplicação é configurada da maneira a seguir, com base no modo como a aplicação foi criada:

- v Para requisições enviadas online, a data da aplicação será configurada como a data de hoje, se a aplicação foi enviada dentro das horas de trabalho do local-raiz para a organização. Se a aplicação for enviada fora das horas de trabalho da organização, a data da aplicação será configurada como a próxima data do negócio. Consulte o Guia de Configuração do Cúram Organization para obter informações adicionais sobre como configurar os dias e as horas de trabalho de uma organização.
- v Para formulários de aplicações enviados por um trabalhador interno, se a data da aplicação não for capturada no script, a data da aplicação será configurada automaticamente da mesma maneira que uma aplicação online.
- v A data da aplicação é configurada como a data inserida pelo trabalhador quando o caso de aplicação for criado diretamente ou quando a data da aplicação for capturada no formulário de aplicação.

#### <span id="page-31-0"></span>**Configurando a Referência de Caso**

Uma referência de caso é gerada quando o caso de aplicação é criado. Uma referência de caso de aplicação e uma referência do aplicativo são exibidas na lista de casos de aplicação para um cliente, incluindo casos de aplicação criados diretamente pelo trabalhador interno. Para requisições enviadas online, e formulários de aplicações enviados internamente, a referência do aplicativo pode ser usada para localizar todos os casos de aplicação criados quando uma aplicação é enviada para diversos programas, o que resulta em diversos casos de aplicação sendo criados.

#### **Registrando os Participantes do Caso**

Todos os clientes na aplicação são registrados como participantes do caso no caso de aplicação.

#### **Configurando o Proprietário do Caso de Aplicação**

O proprietário do caso de aplicação é determinado com base na estratégia de propriedade configurada para o caso de aplicação, e o canal através do qual a aplicação foi enviada. As estratégias de propriedade separadas podem ser definidas para requisições online e requisições internas. Por exemplo, uma organização pode desejar configurar que todas as requisições online sejam designadas para uma fila de trabalhos, considerando que os casos de aplicação criados internamente são designados para o trabalhador que os criou.

#### **6.3.3 Incluindo Programas e Configurando Cronômetros de Programas**

Quando o caso de aplicação tiver sido criado como resultado de uma aplicação online ou de um envio de formulário de aplicação interno, os programas solicitados pelo cliente serão associados ao caso de aplicação. Cada programa é associado ao caso de aplicação em um status Pendente, e a data incluída é configurada como a data da aplicação.

**Nota:** Esta etapa não é aplicável para casos de aplicação criados diretamente pelo trabalhador, pois os programas não serão selecionados inicialmente quando o trabalhador estiver criando o caso. Em vez disso, o trabalhador deverá incluir manualmente os programas quando o caso de aplicação tiver sido criado.

#### **Configurando Cronômetros do Programa**

Muitas organizações impõem limites de tempo dentro dos quais uma aplicação para um programa deve ser processada. Por exemplo, uma agência do governo pode ter um requisito de que as requisições de assistência alimentar devem ser autorizadas em 30 dias úteis da data da aplicação. O Cúram Intake fornece várias opções para configurar os cronômetros para processar um programa específico em um caso de aplicação. Os cronômetros do programa são configurados quando o programa é associado ao caso de aplicação. O cronômetro pode ser configurado para iniciar na data da aplicação ou na data em que o programa foi incluído no caso de aplicação. Para programas incluídos automaticamente durante o processo de criação de caso de aplicação, essas datas são as mesmas. Para obter informações adicionais sobre cronômetros, consulte [6.10, "Gerenciando Cronômetros", na página 28.](#page-37-0)

#### **6.3.4 Incluindo Automaticamente a Prova no Caso de Aplicação**

A prova pode ser incluída automaticamente no caso de aplicação de duas maneiras: pelo Cúram Data Mapping Engine e pelo Cúram Evidence Broker.

Quando a aplicação tiver sido capturada por meio de um script de IEG, ou seja, uma aplicação online ou um formulário de aplicação interno, o mecanismo de mapeamento de dados mapeará qualquer evidência capturada no script para o caso de aplicação como uma prova em edição. Para obter informações adicionais, consulte Guia do Editor de Mapeamento de Dados.

<span id="page-32-0"></span>Uma organização também pode configurar a intermediação de prova de outros tipos de casos (incluindo casos de aplicação) como o caso de aplicação. A intermediação de Prova de Possível Candidato/Pessoa para um caso de aplicação também pode ser configurada. Quando o caso de aplicação for criado e os participantes do caso incluídos, a evidência ativa relevante associada aos participantes do caso em qualquer um dos outros casos configurados será intermediada para o caso de aplicação. A organização poderá configurar se o caso intermediado é aceito e ativado automaticamente, se é intermediado como prova em edição, ou se é intermediado como recebido, que o trabalhador precisa aceitar para o caso de aplicação.

**Nota:** É recomendável que a prova de Possível Candidato/Pessoa seja intermediada como prova recebida no caso de aplicação, ou seja, não aceita e ativada automaticamente. Em seguida, o trabalhador pode revisar a prova recebida do Possível Candidato/Pessoa e decidir se a aceita no caso de aplicação. Para obter informações adicionais sobre Evidence Broker, consulte o Guia do Cúram Evidence. Para obter informações adicionais sobre Prova da Pessoa/Possível Candidato, consulte o Guia do Participante do Cúram.

### **6.3.5 Avaliando a Prioridade, a Complexidade e o Risco do Caso de Aplicação**

Priority, Complexity, Risk (PCR) é um mecanismo que permite que as organizações forneçam uma resposta diferencial ao tratar com um cliente. Ele avalia o PCR de um caso de aplicação executando um conjunto de regras configuradas nos dados do caso de aplicação, e fornecendo uma classificação para a prioridade, a complexidade e o risco do caso de aplicação. Se o conjunto de regras Priority, Complexity, Risk (PCR) for configurado para o caso de aplicação, ele será executado quando o caso de aplicação for criado e determinará a classificação do PCR do caso de aplicação. Se um fluxo de trabalho do PCR for configurado, isso poderá ser chamado como um resultado da execução do conjunto de regras. Para obter informações adicionais sobre o PCR, consulte [6.12, "Avaliando Prioridade, Complexidade e Risco de um](#page-41-0) [Caso de Aplicação", na página 32.](#page-41-0)

#### **6.3.6 Chamando Fluxos de Trabalho**

O Cúram Intake fornece opções de configuração para que dois fluxos de trabalho sejam chamados quando o caso de aplicação for criado: um fluxo de trabalho Caso de Aplicação Criado e um fluxo de trabalho Processamento Automatizado.

O fluxo de trabalho Caso de Aplicação Criado pode ser usado pela organização para chamar um processo de fluxo de trabalho, por exemplo, criar uma tarefa ou uma notificação, quando o caso de aplicação for criado. Se especificado, o fluxo de trabalho será chamado quando o caso de aplicação for criado.

TO fluxo de trabalho Processamento Automatizado fornece à organização a opção de definir um fluxo de trabalho que autorizará os programas no caso de aplicação automaticamente, e criará o caso em andamento sem a intervenção do trabalhador. Se especificado, o fluxo de trabalho Processamento Automatizado será chamado, se todos os clientes tiverem sido totalmente registrados, ou seja, não haverá nenhuma possibilidade no caso de aplicação. Se houver uma ou mais possibilidades, o fluxo de trabalho de processamento automatizado não será chamado nesse momento. O fluxo de trabalho é chamado apenas para requisições enviadas online ou formulários de aplicações enviados por um trabalhador interno. Ele não será chamado quando o caso de aplicação tiver sido criado diretamente, pois não há informações suficientes para processar o caso de aplicação automaticamente.

### **6.4 Gerenciando Informações de Caso de Aplicação**

Quando um caso de aplicação for criado, o trabalhador terá a capacidade de visualizar, incluir, remover e atualizar as informações capturadas da guia de caso de aplicação incluindo:

- clientes
- programas
- cronômetros
- <span id="page-33-0"></span>• evidência
- v verificações de elegibilidade
- v casos relacionados
- $\cdot$  PCR
- notas
- reuniões
- anexos
- comunicações

### **6.5 Incluindo um Programa em um Caso de Aplicação**

Após o caso de aplicação ter sido criado, o trabalhador poderá incluir programas no caso de aplicação. Pelo menos um programa deve ser associado para processar o caso de aplicação, portanto, essa é uma etapa obrigatória para casos de aplicação criados diretamente pelo trabalhador, pois os programas não são selecionados como parte do processo de criação de caso direto. Onde a aplicação foi enviada online ou por meio de um formulário de aplicação interno, o trabalhador pode desejar incluir programas que não foram solicitados inicialmente pelo cliente.

Ao incluir um programa, o trabalhador seleciona o tipo de programa e a data em que ele foi incluído no caso de aplicação. O trabalhador pode selecionar apenas para incluir programas que ainda não estão associados ao caso de aplicação, ou que tenham sido retirados do caso de aplicação. Os programas que são pendentes, aprovados ou negados no caso de aplicação não estão disponíveis para seleção.

De maneira semelhante a quando um programa é incluído durante o processo de criação de caso de aplicação, o cronômetro configurado para um programa é iniciado automaticamente quando esse programa é incluído no caso de aplicação. O cronômetro pode ser configurado para iniciar na data da aplicação ou na data em que o programa foi incluído no caso de aplicação. Para obter informações adicionais sobre cronômetros, consulte [6.10, "Gerenciando Cronômetros", na página 28.](#page-37-0)

### **6.6 Gerenciando os Clientes em um Caso de Aplicação**

Para processar um caso de aplicação, todos os clientes no caso de aplicação devem ser registrados como pessoas no sistema. Se a organização tiver configurado a procura e a correspondência para o processo de criação de caso de aplicação, o sistema tentará procurar e corresponder todos os clientes em uma aplicação com pessoas registradas no sistema. Quando a procura e a correspondência não estiverem configuradas, ou quando o processo de procura e correspondência não tiver identificado uma correspondência conclusiva para um cliente, o cliente poderá ser registrado como um prospecto. O trabalhador deve resolver os prospectos no caso de aplicação determinando se o prospecto é uma correspondência com as pessoas registradas existentes no sistema, ou se o prospecto deve ser registrado como uma nova pessoa. Os clientes também podem ser incluídos ou removidos de uma aplicação.

O Cúram Intake alavanca a funcionalidade de participante do Cúram para corresponder e registrar prospectos como pessoas. Consulte o Guia do Participante do Cúram para obter informações adicionais sobre os diferentes tipos de participantes no Cúram.

### **6.6.1 Selecionando uma Correspondência Potencial para um Cliente**

Quando o processo de procura e correspondência for chamado como parte do processo de criação de caso de aplicação, as correspondências potenciais poderão ser identificadas pelo sistema. As correspondências potenciais são identificadas quando diversas correspondências conclusivas são retornadas ou quando uma ou mais correspondências inconclusivas são retornadas para um cliente. Quando isso ocorre, o cliente é registrado como um prospecto, e o trabalhador deve revisar as correspondências potenciais identificadas pelo sistema e determinar se qualquer uma delas é uma correspondência conclusiva para o cliente. Quando o trabalhador seleciona uma correspondência potencial, a pessoa selecionada substitui efetivamente o prospecto como um participante do caso no caso de aplicação. Qualquer evidência que foi

<span id="page-34-0"></span>associada anteriormente ao prospecto no caso de aplicação é associada agora à pessoa. O prospecto é marcado como uma duplicata da pessoa, e não é mais exibido na lista de clientes no caso de aplicação. As correspondências potenciais adicionais localizadas pelo sistema não são mais exibidas.

#### **6.6.2 Localizando uma Correspondência para um Cliente**

O trabalhador também tem a opção para procurar e localizar uma correspondência para o cliente manualmente. O trabalhador poderá usar esse recurso, se o sistema não tiver identificado nenhuma correspondência potencial, nenhuma das correspondência potenciais for uma correspondência conclusiva ou o sistema não estiver configurado para usar o processo automático de procura e correspondência. O trabalhador procura o cliente, e mediante a revisão dos resultados da procura, decide se as pessoas registradas retornadas são uma correspondência para o cliente. Quando uma pessoa for selecionada como uma correspondência, o mesmo processamento ocorrerá conforme descrito na seção anterior, quando uma correspondência potencial for selecionada como uma correspondência para um cliente.

#### **6.6.3 Registrando um Cliente como uma Pessoa**

Se uma correspondência para o cliente não for localizada, o trabalhador registrará o possível cliente como uma pessoa. O Cúram Intake permite que o trabalhador registre a pessoa com os dados mínimos necessários, ou seja, Nome, Sobrenome, Data de Nascimento e Sexo. Esses campos serão pré-preenchidos, se as informações já tiverem sido registradas para o prospecto. Quando o trabalhador selecionar Salvar, um registro da Pessoa será criado e associado a todos os dados associados anteriormente ao prospecto. A evidência no caso de aplicação que foi associada anteriormente ao prospecto é associada agora à pessoa. As triagens associadas anteriormente ao prospecto são associadas agora à pessoa.

#### **6.6.4 Incluindo um Cliente em um Caso de Aplicação**

Os clientes adicionais podem ser incluídos em um caso de aplicação antes que os programas tenham sido autorizados. Se o caso de aplicação foi criado diretamente, o trabalhador deverá incluir os clientes adicionais manualmente depois que o caso de aplicação for criado. Também é possível que um cidadão não tenha fornecido detalhes completos sobre todos os clientes que requerem benefícios inicialmente ao enviar uma aplicação, portanto, os clientes adicionais precisam ser incluídos quando o trabalhador estiver revisando e verificando a evidência no caso de aplicação.

Existem duas opções para incluir um cliente em um caso de aplicação. O trabalhador pode procurar e selecionar uma pessoa existente registrada no sistema. Como alternativa, se o cliente adicional não estiver registrado no sistema, o trabalhador poderá incluir o cliente no caso de aplicação e registrá-lo como uma pessoa no sistema. O trabalhador completa as informações mínimas necessárias, ou seja, Nome, Sobrenome, Data de Nascimento e Sexo. Quando as informações forem salvas, um registro de pessoa será criado e incluído como um participante do caso, no caso de aplicação.

#### **6.6.5 Removendo um Cliente de um Caso de Aplicação**

Os clientes podem ser removidos de um caso de aplicação antes que os programas tenham sido autorizados. Por exemplo, se o cliente enviou uma aplicação online, com alguns membros da família adicionais listados com erro, o trabalhador poderá remover os membros da família, se for informado pelo cliente que eles não são mais válidos, por exemplo, se eles foram incluídos com erro na aplicação. Removendo um cliente de um caso de aplicação, o registro do participante do caso associado do cliente é terminado. Os clientes que foram removidos do caso de aplicação são listados na lista Clientes Anteriores no caso de aplicação.

**Nota:** A remoção de um cliente de um caso de aplicação não remove automaticamente a evidência associada ao cliente no caso de aplicação. O trabalhador deve remover ou atualizar manualmente os registros de evidência que não são mais relevantes para o caso de aplicação, com base na remoção do cliente.

# <span id="page-35-0"></span>**6.7 Gerenciando Evidência de Caso de Aplicação**

Muitos programas requerem um conjunto específico de dados sobre um cliente antes que o programa possa ser autorizado. Esses dados são armazenados como evidência no caso de aplicação. Quando uma aplicação online ou um formulário de aplicação interno for enviado, os dados capturados no script IEG serão mapeados para o(s) caso(s) de aplicação criado(s) no envio. Se o caso de aplicação foi criado diretamente por um trabalhador, o trabalhador incluirá a evidência necessária quando o caso de aplicação for criado. A evidência também pode ser intermediada para o caso de aplicação a partir de casos existentes em que os clientes da aplicação estão participando, bem como a Evidência de Pessoa/Prospecto associada aos participantes do caso de aplicação. O Cúram Intake fornece uma lista de evidências sobre o caso de aplicação que permite que os trabalhadores gerenciem a evidência capturada na aplicação.

As visualizações a seguir também estão disponíveis para os trabalhadores dentro da área de trabalho de evidência:

- v Lista de Evidências Recebidas
- v Lista de problemas
- Lista de verificações
- v Painel de Evidência, se configurado para ser disponível no caso de aplicação
- v Fluxo de Evidência, se configurado para ser disponível no caso de aplicação

Para obter informações adicionais sobre essas visualizações, consulte o Guia de Evidência do Cúram.

### **6.7.1 Trabalhando com Evidência no Caso de Aplicação**

A evidência no caso de aplicação é gerenciada da mesma maneira que a evidência em outros tipos de casos, com a exceção de que a evidência é aplicada e ativada automaticamente no caso de aplicação. O trabalhador pode visualizar, inserir, modificar e excluir registros de evidência, independentemente de se o registro de evidência tiver um status de em edição ou ativo. O ponto no qual a evidência é ativada varia, com base no status do registro de evidência:

- v Os registros de evidência em edição são ativados quando um programa é autorizado no caso de aplicação. A evidência será armazenada como em edição em um caso de aplicação quando for incluída manualmente por um trabalhador, mapeada a partir de um script IEG ou intermediada a partir de outro caso como em edição. O processo de autorização do programa identifica os registros de evidência que são necessários para autorizar o(s) programa(s) e os ativa automaticamente. Para obter informações adicionais, consulte [6.11, "Autorizando Programas em um Caso de Aplicação", na página 29.](#page-38-0)
- v A evidência que já está em um status ativo será reativada automaticamente quando for atualizada pelo trabalhador. A evidência em um caso de aplicação poderá ter um status ativo, se foi ativada automaticamente quando foi intermediada com o caso de aplicação, ou pode ter sido ativada quando um programa foi autorizado no caso de aplicação.

### **6.7.2 Verificando Evidência**

O trabalhador tem a capacidade de visualizar e gerenciar as verificações de evidência para um tipo de evidência específico a partir do caso de aplicação. O trabalhador pode visualizar uma lista de todas as verificações associadas à evidência em uma aplicação.

**Nota:** As verificações apenas estarão disponíveis, se a agência tiver o Cúram Verifications Engine Enterprise Module instalado. Consulte o Guia de Verificação do Cúram para obter informações adicionais sobre a funcionalidade disponível para gerenciar as verificações de evidência no Cúram.

### **6.7.3 Gerenciando Evidência entre Casos**

O Cúram Intake funciona com o Cúram Evidence Broker para permitir que uma organização configure a intermediação de evidência entre casos de aplicação e outros tipos de casos. Uma organização pode configurar os tipos de casos que compartilham a evidência ativa. O Cúram Intake suporta isso no caso de aplicação, para que a evidência ativada no caso de aplicação possa ser compartilhada com outros tipos de <span id="page-36-0"></span>casos por meio do intermediário de evidência, se configurado pela organização. A evidência de Pessoa/Possível Candidato, associada aos participantes do caso, também pode ser intermediada a partir do caso de aplicação. Para obter informações adicionais sobre a intermediação de evidência, consulte o Guia de Evidência do Cúram .

#### **6.8 Verificando a Elegibilidade em um Caso de Aplicação**

O Cúram Intake fornece opções de configuração para que uma organização permita que os trabalhadores verifiquem a elegibilidade dos clientes para programas em um caso de aplicação. Se configurada, o trabalhador terá a opção de verificar a elegibilidade no caso de aplicação depois que todos os prospectos tiverem sido registrados e houver pelo menos um programa associado ao caso de aplicação. A verificação da elegibilidade fornece uma indicação dos programas e a autorização para a qual um cliente pode ser elegível. A verificação executa o conjunto de regras configuradas em qualquer uma das evidências que estiver presente na aplicação no momento, e o trabalhador poderá visualizar os resultados. O trabalhador pode verificar a elegibilidade diversas vezes.

Uma organização que gerencia diversos programas pode configurar que a elegibilidade é verificada para todos os programas associados a um tipo de caso de aplicação, incluindo programas que o cliente não requereu. Com base no resultado da elegibilidade, o cliente pode decidir incluir um programa na aplicação. Por exemplo, se uma organização estiver processando requisições de assistência alimentar e ajuda monetária, o trabalhador poderá verificar a elegibilidade da assistência alimentar e da ajuda monetária na aplicação de assistência alimentar do cliente e, como resultado, o cliente pode decidir incluir o programa de ajuda monetária na aplicação, se ele for potencialmente elegível.

O trabalhador pode revisar todas as verificações de elegibilidade concluídas para um caso de aplicação na lista de verificações de elegibilidade.

#### **6.9 Gerenciando Programas em um Caso de Aplicação**

O trabalhador tem a opção de negar, retirar e reabrir programas em um caso de aplicação. O trabalhador também pode editar a data na qual um programa foi incluído em um caso de aplicação.

#### **6.9.1 Negando um Programa**

O trabalhador tem a capacidade de negar um programa em um caso de aplicação, por exemplo, se a autorização do programa falhou porque o cliente está inelegível ou o cliente já está no recibo do programa. O trabalhador insere um razão de negação e os comentários adicionais em relação à negação. O trabalhador pode selecionar para negar um programa em qualquer momento no ciclo de vida do caso de aplicação antes do encerramento do caso.

#### **6.9.2 Retirando um Programa**

O trabalhador pode retirar um programa de um caso de aplicação na solicitação do cliente. Para retirar um programa, o trabalhador deverá inserir a data da retirada, o cliente que solicitou a retirada, o motivo e o método da retirada, ou seja, por telefone, pessoalmente ou por escrito.

#### **6.9.2.1 Retirando um Programa Online**

Um cliente pode escolher retirar um programa online, quando a aplicação foi enviada por meio do Universal Access. Quando uma solicitação de retirada online for enviada, o Cúram Intake atualizará automaticamente o status do programa associado ao caso de aplicação para Retirado e enviará uma notificação para o proprietário do caso de aplicação. O status da solicitação de retirada no Universal Access é atualizado automaticamente para 'Aprovado' quando o programa é retirado no caso de aplicação.

### <span id="page-37-0"></span>**6.9.3 Reabrindo um Programa**

Um programa que foi negado ou retirado de um caso de aplicação pode ser reaberto porque a organização cometeu um erro, um cliente apresenta as informações necessárias após a negação, uma decisão de apelação foi feita para reabrir o programa ou por algum outro motivo.

A organização pode configurar se o trabalhador tem a capacidade de reabrir um programa. Existem também opções de configuração disponíveis para impor o comportamento do cronômetro associado ao programa quando ele for reaberto e para especificar um fluxo de trabalho, se um for necessário. Se configurado, o trabalhador terá a opção de reabrir um programa com um status 'Negado' ou 'Retirado' em um caso de aplicação. O trabalhador deve fornecer uma data de reabertura, o motivo e os comentários adicionais ao reabrir um programa.

Quando o programa no caso de aplicação for reaberto, ele será revertido para um estado Pendente. Se o caso de aplicação estava em um status 'Encerrado', será revertido para um status 'Aberto'. Se o programa tiver um cronômetro associado a ele, o cronômetro será continuado da data da reabertura ou da data em que o programa foi negado/retirado, dependendo das definições de configuração da organização. Se um fluxo de trabalho reaberto do programa for configurado, ele será chamado também nesse momento.

### **6.9.4 Visualizando os Detalhes da Reabertura, Negação e Retirada**

O trabalhador pode visualizar os detalhes da reabertura, da negação e da retirada associados a um programa a partir do caso de aplicação. Se a opção de reabertura for configurada para o programa, um programa poderá ser reaberto, negado e retirado diversas vezes. Um histórico de cada um desses eventos é mantido no caso de aplicação.

### **6.10 Gerenciando Cronômetros**

O Cúram Intake fornece às organizações a capacidade de configurar cronômetros de aplicações para cada programa associado a um caso de aplicação. Várias opções de configuração estão disponíveis, incluindo a duração do cronômetro, se o cronômetro é baseado nos dias úteis ou do calendário, um período de aviso e a extensão e a aprovação do cronômetro. A organização pode configurar também a data a partir da qual o cronômetro do programa deve ser chamado, ou seja, a data da aplicação ou a data em que o programa foi incluído no caso de aplicação. Além disso, os fluxos de trabalho podem ser especificados para serem chamados quando um cronômetro for iniciado, atingir os dias de aviso ou passar do prazo final.

O cronômetro do programa em um caso de aplicação será criado automaticamente depois que o programa for incluído no caso de aplicação. O processo de criação do cronômetro calcula a data de validade do cronômetro para o programa baseado nos dias do calendário ou nos dias úteis da organização, dependendo das definições de configuração. Um período de aviso e o fluxo de trabalho podem ser configurados para para avisar o trabalhador que a data de validade está se aproximando para o programa e que ainda está em um status Pendente. Depois que a data de validade for atingida, o cronômetro se tornará vencido.

O trabalhador pode visualizar uma lista dos cronômetros e as datas de validade associadas ao caso de aplicação. Um ícone é exibido na lista, que indica se o cronômetro está vencido, dentro do período de dias de aviso ou não, ou seja, a aplicação está sendo processada em tempo.

O trabalhador também tem a opção de estender um cronômetro, se configurado pela organização. Se a aprovação for necessária para a extensão, o supervisor do caso deverá revisar e aprovar ou rejeitar a extensão. Depois que a extensão for aprovada, ou se a aprovação não for necessária, a data de validade do cronômetro será atualizada para refletir a extensão.

Quando um programa for concluído, ou seja, autorizado, negado ou retirado, o cronômetro será parado e não será mais exibido no caso de aplicação. Conforme mencionado na seção anterior, 6.9.3, "Reabrindo um Programa", um cronômetro poderá ser continuado, se um programa negado ou retirado for reaberto. O cronômetro pode ser continuado a partir da data em que o programa foi retirado ou negado ou da

<span id="page-38-0"></span>data em que o programa foi reaberto. No caso do último, o sistema recalcula a nova data de validade com base na duração restante no cronômetro antes da conclusão do programa.

#### **6.11 Autorizando Programas em um Caso de Aplicação**

O processo de registro de informações será concluído quando uma decisão for tomada em relação à aplicação para um programa. Esse processo pode resultar na aprovação ou negação do programa. O processo de autorização identifica o(s) programa(s) que pode(m) ser aprovado(s) no caso de aplicação. Todos os clientes no caso de aplicação devem ser registrados como pessoas, e deverá haver pelo menos um programa com um status Pendente associado ao caso de aplicação antes que o processo de autorização possa ser chamado.

Se uma aplicação para um programa for aprovada, o processo de autorização do programa será usado para criar os casos em andamento apropriados para entregar o benefício ao cliente. Um caso integrado é criado ou atualizado como um resultado da autorização do programa, e tipicamente, a entrega de um produto é criada para cada programa autorizado. Também é possível que a entrega de um produto não seja criada sob autorização do programa, mas seja criada posteriormente como parte do processamento do caso integrado em andamento. Para obter informações adicionais sobre casos em andamento e processamento de casos, consulte o Guia do Cúram Integrated Case Management.

O Cúram Intake fornece duas estratégias configuráveis e diferentes para autorização do programa:

- v Autorização do Caso de Aplicação: o processo de autorização é chamado para um caso de aplicação, e tenta autorizar todos os programas associados ao caso de aplicação.
- v Autorização do Programa: o processo de autorização é chamado separadamente para cada programa associado ao caso de aplicação. Uma estratégia de autorização é definida para cada tipo de programa e pode ser diferente de um programa para outro.

#### **6.11.1 Autorizando no Nível da Aplicação**

Uma organização poderá optar por usar a estratégia Autorização no Nível da Aplicação se o caso de aplicação contiver diversos programas, e esses programas deverem ser autorizados ao mesmo tempo. Além disso, as entregas de produtos necessárias são gerenciadas usando um caso integrado. A organização pode configurar se um novo caso integrado é criado para cada caso de aplicação que é autorizado, se um caso integrado existente é usado ou se o trabalhador seleciona um ou o outro. A organização deve configurar também o tipo de caso integrado criado como resultado da autorização do caso de aplicação. As definições de configuração impõem o(s) modal(is) que é(são) apresentado(s) ao trabalhador na seleção da ação Autorizar no caso de aplicação.

Se necessário, o tipo de entrega de produto a ser incluído no caso integrado como resultado da autorização é configurado para cada programa associado ao caso de aplicação. Um conjunto de regras também deve ser definido para determinar o conjunto de programas a ser autorizado no caso de aplicação.

O processo a seguir é chamado quando o trabalhador seleciona para Autorizar no caso de aplicação:

- 1. O sistema verifica as definições de configuração para determinar se um novo caso integrado deve ser criado ou se um caso integrado existente deve ser selecionado. Ele também determina se a entrega de um produto deve ser criada.
- 2. O trabalhador deve confirmar a autorização. Ao trabalhador também pode ser apresentada a opção para selecionar um caso integrado existente ou selecionar para criar um novo caso integrado, com base nas definições de configuração.
- 3. A evidência associada ao caso de aplicação validado. Se a validação não for bem-sucedida, o processo de autorização do programa será finalizado nesse momento.
- 4. O conjunto de regras de autorização determina o conjunto de programas autorizados e os clientes elegíveis para receber cada um dos programas. Nesse momento, o sistema conhece o tipo de caso integrado necessário, com base nas definições de configuração. O sistema também conhece o tipo de

<span id="page-39-0"></span>entrega de produto necessário e os cliente que devem ser incluídos em cada entrega de produto, incluindo o cliente principal, com base na determinação do conjunto de regras.

- 5. O conjunto de evidências de casos de aplicação, necessário para autorizar os programas identificados, é determinado. Essa é a evidência que será copiada nos casos em andamento usados e/ou criados como resultado do processo de autorização. Consulte [6.11.4, "Copiando a Evidência em](#page-41-0) [um Caso em Andamento", na página 32](#page-41-0) para obter informações adicionais.
- 6. O conjunto identificado de evidência de caso de aplicação validado é ativado. A evidência que foi ativada em um processo de autorização anterior é excluída.
- 7. Conforme determinado pelas etapas anteriores, um novo caso integrado é criado ou um caso integrado existente é identificado para hospedar as entregas de produtos necessários. Se um novo caso integrado for criado, todos os clientes do caso de aplicação serão incluídos no caso integrado. O cliente principal é selecionado automaticamente pelo sistema. Se um caso existente for usado, apenas os clientes do caso de aplicação ainda não presentes no caso integrado serão incluídos.
- 8. A evidência de caso de aplicação necessária para o caso integrado é copiada no caso integrado. A evidência é aplicada automaticamente (validada e, se bem-sucedida, ativada) ao caso integrado. O processo de autorização do programa continua, independentemente do sucesso dessa etapa. No entanto, se malsucedida, uma notificação será enviada ao proprietário do caso integrado.
- 9. Para cada entrega de produto necessária, com base na determinação do conjunto de regras na Etapa 4, o processamento a seguir ocorre. A entrega de produto é criada. O cliente principal identificado pelo conjunto de regras é incluído na entrega de produto. Os clientes adicionais devem ser incluídos como membros de um grupo de produtos. A evidência de caso de aplicação necessária para a entrega de produto é copiada na entrega de produto. A evidência é aplicada automaticamente (validada e, se bem-sucedida, ativada) à entrega de produto. O processo de autorização do programa continua, independentemente do sucesso dessa etapa. No entanto, se malsucedida, uma notificação será enviada para o proprietário da entrega de produto. Se a ativação da evidência for bem-sucedida, a entrega de produto poderá ser enviada automaticamente para aprovação, com base nas definições de configuração. Caso contrário, ela permanecerá no estado 'aberto'.
- 10. O status das requisições do programa aprovado é atualizado para 'Aprovado'.
- 11. As informações relativas ao evento de autorização são salvas incluindo a data, os programas autorizados e a evidência usada no evento de autorização. Consulte [6.11.5, "Revisando os Resultados](#page-41-0) [da Autorização", na página 32](#page-41-0) para obter informações adicionais.

### **6.11.2 Autorizando no Nível do Programa**

Uma organização pode ser configurada para usar a estratégia de Autorização no Nível do Programa em que o caso de aplicação possui um ou mais tipos de programa associados, e os casos integrados separados são usados para gerenciar as entregas de produtos criadas como resultado da autorização. Uma organização pode desejar que seus trabalhadores autorizem programas manualmente, sem o requisito para um conjunto de regras de autorização. Nessa instância, a autorização no nível do programa pode ser usada porque a definição de um conjunto de regras para essa estratégia de autorização é opcional.

A organização pode configurar que um novo caso integrado é criado para cada programa autorizado, que um caso integrado existente é usado ou que o trabalhador seleciona um ou o outro. A organização deve configurar também o tipo de caso integrado criado como resultado da autorização do programa. Se a entrega de um produto for necessária, o tipo de entrega de produto deverá ser especificado para o programa, juntamente com a estratégia de seleção de cliente, ou seja, a estratégia para determinar quais clientes, no caso de aplicação, serão incluídos na entrega de produto.

O processo a seguir é chamado quando o trabalhador seleciona para Autorizar um programa:

1. O sistema verifica as definições de configuração para determinar se um novo caso integrado deve ser criado ou se um caso integrado existente deve ser selecionado. Ele também determina se a entrega de um produto deve ser criada, e se dever, como os clientes a serem incluídos na entrega de produto serão selecionados.

- <span id="page-40-0"></span>2. O trabalhador deve confirmar a autorização. Ao trabalhador também pode ser apresentada a opção para selecionar um caso integrado existente, e os clientes, incluindo o cliente principal, a ser incluído na entrega de produto, com base nas definições de configuração.
- 3. Se um conjunto de regras tiver sido configurado para selecionar os clientes de entrega de produto, esse conjunto de regras será executado.
- 4. Nesse momento, o sistema conhece o tipo de caso integrado em andamento necessário, o tipo de entrega de produto necessário e os clientes que devem ser incluídos em cada entrega de produto, incluindo o cliente principal.
- 5. O conjunto de evidências de casos de aplicação, necessário para autorizar o programa selecionado, é determinado. Essa é a evidência que será copiada no caso integrado e na entrega de produto (se uma estiver sendo criada). Consulte [6.11.4, "Copiando a Evidência em um Caso em Andamento", na](#page-41-0) [página 32](#page-41-0) para obter informações adicionais.
- 6. O conjunto identificado de evidência de casos de aplicação é validado. Se a validação não for bem-sucedida, o processo de autorização do programa será finalizado nesse momento (o programa permanece em um estado 'Pendente').
- 7. Se a validação de evidência for bem-sucedida, o conjunto identificado de evidências de casos de aplicação será ativado.
- 8. Conforme determinado pelas etapas anteriores, um novo caso integrado é criado ou um caso integrado existente é identificado para hospedar as entregas de produtos necessários. Se um novo caso integrado for criado, todos os clientes do caso de aplicação serão incluídos no caso integrado. O cliente principal é selecionado automaticamente pelo sistema. Se um caso existente for usado, apenas os clientes do caso de aplicação ainda não presentes no caso integrado serão incluídos.
- 9. A evidência de caso de aplicação necessária para o caso integrado é copiada no caso integrado. A evidência é validada automaticamente e, se bem-sucedida, ativada no caso integrado. O processo de autorização do programa continua, independentemente do sucesso dessa etapa. No entanto, se malsucedida, uma notificação será enviada ao proprietário do caso integrado.
- 10. Se a entrega de um produto dever ser criada para o programa, em seguida, ela será criada nesse momento. O cliente principal e os clientes adicionais são determinados por um conjunto de regras ou selecionados manualmente, dependendo das definições de configuração. Os clientes adicionais são incluídos como membros de um grupo de produtos. A evidência de caso de aplicação necessária para a entrega de produto é copiada na entrega de produto. A evidência é aplicada automaticamente (validada e, se bem-sucedida, ativada) à entrega de produto. O processo de autorização do programa continua, independentemente do sucesso dessa etapa. No entanto, se malsucedida, uma notificação será enviada para o proprietário da entrega de produto. Se a ativação da evidência for bem-sucedida, a entrega de produto poderá ser enviada automaticamente para aprovação, com base nas definições de configuração. Caso contrário, ela permanecerá no estado 'aberto'.
- 11. O status do programa é atualizado para 'Aprovado'.
- 12. As informações relativas ao evento de autorização são salvas incluindo a data, os programas autorizados e a evidência usada no evento de autorização. Consulte [6.11.5, "Revisando os Resultados](#page-41-0) [da Autorização", na página 32](#page-41-0) para obter informações adicionais.

#### **6.11.3 Chamando a Autorização como Parte de um Straight Through Process**

Quando o processo de autorização for chamado automaticamente por um fluxo de trabalho de processamento automatizado, cada uma das etapas será executada conforme especificado nas seções anteriores. No entanto, se a intervenção do trabalhador for necessária, o processo parará nesse ponto e continuará quando o trabalhador fornecer a entrada necessária. Por exemplo, se a organização tiver configurado que um caso integrado existente deva ser usado para hospedar as novas entregas de produtos necessárias, e diversos casos existentes forem retornados pelo processo autorização, o Straight Through Process será parado para permitir que o trabalhador selecione o caso existente para continuar com o processo.

### <span id="page-41-0"></span>**6.11.4 Copiando a Evidência em um Caso em Andamento**

Como parte do processo de autorização, o sistema identifica a evidência que deve ser copiada nos casos em andamento. Os tipos de evidência que foram capturados no caso de aplicação, e que também são necessários nos casos em andamento são ativados automaticamente no caso de aplicação e, em seguida, copiados, validados e ativados automaticamente nos casos em andamento.

A evidência pode ser ativada diversas vezes em um caso de aplicação. Por exemplo, se um caso de aplicação contiver diversos programas, e cada programa for autorizado separadamente, a evidência poderá ser atualizada no caso de aplicação entre cada autorização do programa. Se a autorização para diversos programas resultar no mesmo caso integrado que está sendo usado, o sistema copiará apenas a evidência que não foi copiada anteriormente, ou que foi atualizada desde que foi copiada pela última vez no caso integrado.

O Cúram Intake fornece um nível adicional de configuração de evidência, permitindo que uma organização configure os tipos de evidência no nível do programa. Isso pode ser usado por uma organização para fornecer suporte para requisições para diversos programas em que um programa específico precise ser autorizado muito mais rapidamente do que outros programas aos quais o cliente pode ter sido aplicado, por exemplo, assistência alimentar expedida. Usando esse tipo de configuração, apenas a evidência necessária para o programa a ser autorizado será usada e copiada nos casos em andamento. Isso permite que os benefícios para o programa autorizado sejam entregues ao cliente, enquanto o trabalhador continua a reunir a evidência necessária para os outros programas requeridos.

### **6.11.5 Revisando os Resultados da Autorização**

Várias notificações são fornecidas pelo Cúram Intake para informar o trabalhador do resultado da autorização de um programa ou de um caso de aplicação específico. Se a autorização for bem-sucedida para um programa, o status do programa será atualizado para Aprovado. Se a autorização falhar para um programa, o status do programa permanecerá como Pendente. O trabalhador tem a opção de tentar autorizar o programa novamente ou negar o programa. O Cúram Intake fornece definições de configuração para permitir que uma organização ative ou desative essas notificações.

Quando um programa for autorizado com êxito, os detalhes da autorização poderão ser visualizados pelo trabalhador na lista de programas no caso de aplicação. O trabalhador pode visualizar a data da autorização, o trabalhador que chamou a autorização, as referências do caso em andamento e os clientes em qualquer uma das entregas de produtos criadas. O trabalhador também pode visualizar uma lista de registros de evidências usados no processo de autorização, e os comentários inseridos pelo trabalhador.

### **6.12 Avaliando Prioridade, Complexidade e Risco de um Caso de Aplicação**

Priority, Complexity, Risk (PCR) é um mecanismo que permite que as agências forneçam uma resposta diferencial ao tratar com um cliente. O PCR é definido da maneira a seguir:

#### **Prioridade**

O tempo no qual um caso de aplicação deve ser tratado.

#### **Complexidade**

A complexidade com base na situação, por exemplo, o número de membros da família ou o número e o tipo de problemas para os quais cliente precisa de ajuda.

**Risco** O impacto potencial para a organização, por exemplo, uma solicitação potencialmente de longa duração poderia ser considerada de alto risco para a organização.

Se configurado pela organização, a classificação do Priority, Complexity and Risk (PCR) do caso de aplicação é determinada durante o ciclo de vida da aplicação. A organização define um conjunto de regras do PCR executado nos pontos configurados durante o ciclo de vida do caso de aplicação. O PCR <span id="page-42-0"></span>será avaliado inicialmente quando o caso de aplicação for criado. A organização pode configurar os outros eventos no caso de aplicação no qual o PCR deve ser chamado. Os pontos de execução disponíveis para a configuração são:

- v quando a evidência é ativada
- v quando um cliente é incluído ou removido
- v quando um programa é incluído ou retirado
- v quando uma verificação de elegibilidade é executada
- v quando um possível cliente é correspondido com uma pessoa registrada

A organização também pode configurar um ponto de execução definido pelo usuário. Isso fornece a opção para que os trabalhadores chamem manualmente o conjunto de regras do PCR.

Seguindo a execução do conjunto de regras do PCR, um fluxo de trabalho, que será chamado quando os valores do PCR forem alterados, pode ser configurado. Esse fluxo de trabalho pode ser definido por uma organização para criar tarefas, notificações ou executar outro processamento definido, com base no resultado da avaliação do PCR.

#### **6.13 Gerenciando o Contato com o Cliente**

O trabalhador pode criar e manter reuniões, atas de reuniões, notas, anexos e comunicações no caso de aplicação.

#### **6.13.1 Reuniões**

Os trabalhadores podem planejar reuniões com clientes para completarem as informações sobre um caso de aplicação. Para alguns programas, uma reunião com o cliente pode ser sempre necessária antes da autorização do programa. Para outros programas, uma reunião com o cliente será necessária apenas se houver problemas, como informações ausentes ou conflitantes sobre o caso de aplicação. Para obter informações sobre o planejamento de reuniões, consulte o Guia do Cúram Calendaring.

#### **6.13.2 Atas de Reunião**

O assistente de atas de reunião de registro fornece a funcionalidade para registrar os detalhes gerais da reunião, incluir notas da reunião, listar decisões da reunião, marcar participantes, descrever ações, anexar arquivos e associar os casos que foram discutidos. Essas atas de reunião podem ser emitidas automaticamente para os participantes da reunião, convidados recusados e outros pessoas interessadas por email. Para obter informações adicionais sobre atas de reunião, consulte o Guia do Cúram Integrated Case Management.

#### **6.13.3 Notas**

O trabalhador tem a capacidade de capturar e manter as notas relacionadas especificamente a um caso de aplicação. Um histórico de notas também é mantido.

#### **6.13.4 Anexos**

Um anexo é um arquivo suplementar, por exemplo, um documento de texto, que é anexado a um caso de aplicação. A agência pode anexar documentos escaneados, que fornecem informações no suporte de um caso de aplicação, como uma certidão de nascimento ou extrato bancário. Vários tipos de arquivos são suportados incluindo o Microsoft® Word, Microsoft® Excel e PDF. O sistema não restringe o tamanho do arquivo do anexo, embora a agência possa desejar configurar um limite usando uma variável de ambiente. Depois que o arquivo for anexado no caso de aplicação, ele poderá ser acessado por outros usuários do sistema que possuem privilégios de segurança apropriados.

### <span id="page-43-0"></span>**6.13.5 Gerenciando o Contato com o Cliente**

O trabalhador pode criar e manter reuniões, atas de reuniões, notas, anexos e comunicações no caso de aplicação.

#### **Reuniões**

Os trabalhadores podem planejar reuniões com clientes para completarem as informações sobre um caso de aplicação. Para alguns programas, uma reunião com o cliente pode ser sempre necessária antes da autorização do programa. Para outros programas, uma reunião com o cliente será necessária apenas se houver problemas, como informações ausentes ou conflitantes sobre o caso de aplicação. Para obter informações sobre o planejamento de reuniões, consulte o Guia do Cúram Calendaring.

#### **Atas de Reunião**

O assistente de atas de reunião de registro fornece a funcionalidade para registrar os detalhes gerais da reunião, incluir notas da reunião, listar decisões da reunião, marcar participantes, descrever ações, anexar arquivos e associar os casos que foram discutidos. Essas atas de reunião podem ser emitidas automaticamente para os participantes da reunião, convidados recusados e outros pessoas interessadas por email. Para obter informações adicionais sobre atas de reunião, consulte o Guia do Cúram Integrated Case Management.

#### **Notas**

O trabalhador tem a capacidade de capturar e manter as notas relacionadas especificamente a um caso de aplicação. Um histórico de notas também é mantido.

#### **Anexos**

Um anexo é um arquivo suplementar, por exemplo, um documento de texto, que é anexado a um caso de aplicação. A agência pode anexar documentos escaneados, que fornecem informações no suporte de um caso de aplicação, como uma certidão de nascimento ou extrato bancário. Vários tipos de arquivos são suportados incluindo o Microsoft® Word, Microsoft® Excel e PDF. O sistema não restringe o tamanho do arquivo do anexo, embora a agência possa desejar configurar um limite usando uma variável de ambiente. Depois que o arquivo for anexado no caso de aplicação, ele poderá ser acessado por outros usuários do sistema que possuem privilégios de segurança apropriados.

#### **Comunicações**

A agência pode criar e gerenciar comunicações relativas aos clientes na aplicação. As comunicações podem incluir ligações telefônicas, emails e cartas. As comunicações podem ser de forma livre ou baseadas em modelos. Os recursos de comunicação adicional incluem o gerenciamento de ambas as comunicações recebidas e de saída, bem como o suporte para exibir uma lista de comunicações que se relacionam aos clientes na aplicação. Para obter informações adicionais sobre comunicações, consulte o Guia do Cúram Communication.

#### **6.14 Apelando uma Negação do Programa**

Um trabalhador pode registrar e gerenciar uma apelação com relação a um programa que foi negado em um caso de aplicação. O trabalhador pode criar uma única apelação para um ou mais programas que foram negados dentro de um caso de aplicação. O trabalhador também pode selecionar para incluir uma nova apelação de programa para um caso de apelação existente.

<span id="page-44-0"></span>Quando uma negação de programa for apelada, um caso de apelação será criado para gerenciar a apelação. Isso inicia uma cadeia de eventos que incluem intercalar instruções, planejar audiências, decidir se a decisão do programa deve ser anulada ou não, e implementar a decisão de apelação de forma correspondente.

O trabalhador pode visualizar uma lista de apelações associadas a um caso de aplicação. Essa visualização exibe as apelações associadas a qualquer programa dentro da aplicação.

Existem três tipos de apelação fornecidos pelo Cúram Appeals: caso de audiência, revisão de audiência e revisão judicial. Cada um desses tipos de apelação é processado de maneira diferente. Os processos de apelação são configurados no aplicativo Administração. Para obter informações adicionais sobre o processo do Appeals e as definições de configuração de apelações, consulte o Guia do Cúram Appeals.

#### **6.15 Encerrando um Caso de Aplicação**

O status de caso de aplicação será configurado automaticamente como 'Encerrado' quando todos os programas associados à aplicação tiverem sido concluídos, ou seja, 'Aprovado', 'Negado' ou 'Retirado'. Se os programas tiverem sido 'aprovados', os casos integrados e as entregas de produtos usados ou criados pelo processo de autorização serão usados para gerenciar a elegibilidade e a entrega de benefícios em andamento para os clientes no caso de aplicação.

Um caso de aplicação poderá retornar para um status 'Aberto' se um programa 'negado' ou 'retirado' for reaberto por um trabalhador. Isso poderá ocorrer, se a organização cometeu um erro retirando ou negando um programa, ou o cliente apelar com êxito uma negação do programa.

#### **6.16 Propriedade do Caso de Aplicação**

O Cúram Intake fornece definições de configuração para permitir que uma organização defina a estratégia de propriedade para casos de aplicação. As estratégias diferentes podem ser configuradas para casos de aplicação criados a partir de requisições online ou casos de aplicação criados internamente por um trabalhador. Os casos de aplicação podem ser designados a qualquer objeto da organização, ou seja, um usuário, unidade de organização, posição ou fila de trabalhos. Isso permite que a organização implemente sua própria estratégia de propriedade de caso de aplicação, permitindo que qualquer usuário ou usuários dentro de uma unidade de organização, posição ou fila de trabalhos executem tarefas em um caso de aplicação. A designação da propriedade de aplicação para um objeto da organização ou grupo fornece a visibilidade do caso de aplicação para mais de um usuário.

O proprietário do caso de aplicação também pode ser configurado manualmente para ser qualquer usuário ou grupo de usuários dentro da organização.

#### **6.17 Caso de Aplicação e Status do Programa**

Um caso de aplicação e os programas associados podem passar por várias mudanças de estado durante seu ciclo de vida. A tabela a seguir descreve essas mudanças.

| <b>Status</b> | Descrição                                              |
|---------------|--------------------------------------------------------|
| Aberto        | Um caso de aplicação é criado com um status 'Aberto'.  |
|               | Um caso de aplicação também poderá passar para um      |
|               | status 'Aberto' quando um programa for reaberto em um  |
|               | caso de aplicação com um status 'Encerrado' ou 'Pronto |
|               | para Determinação'.                                    |

*Tabela 2. Status do Caso de Aplicação*

<span id="page-45-0"></span>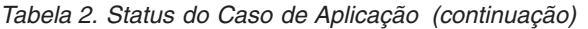

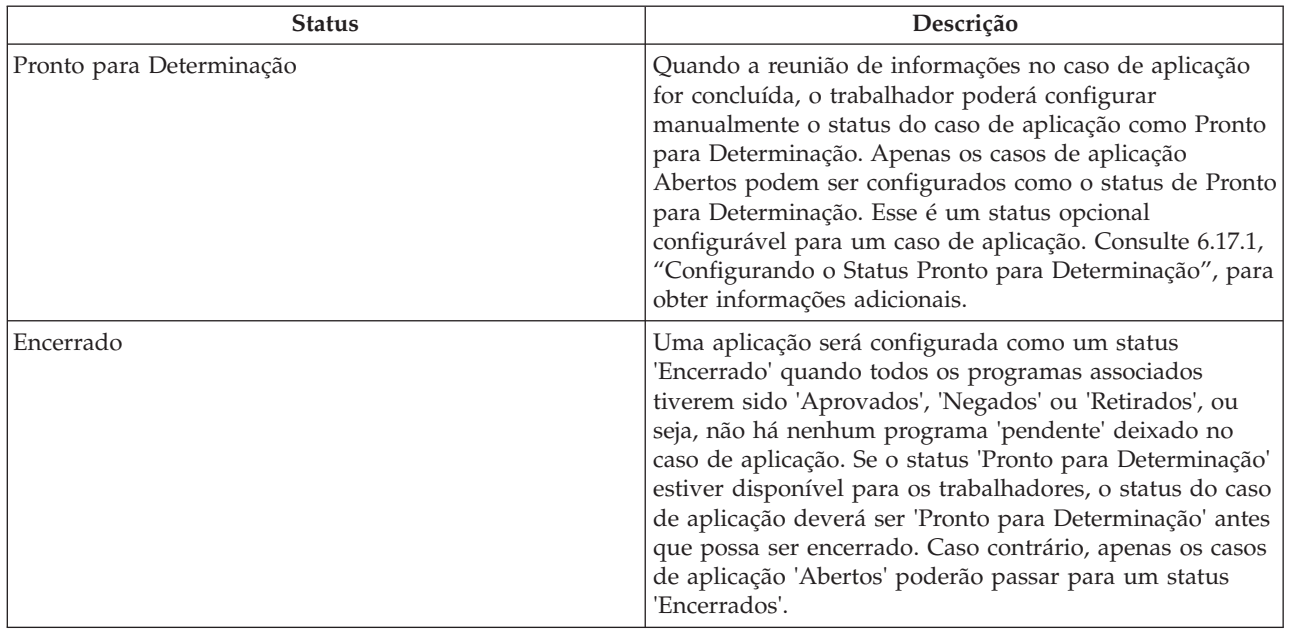

Os programas associados a uma aplicação também passam por mudanças no estado, o que afeta o status geral da aplicação. Os estados do programa são os seguintes:

*Tabela 3. Status do Programa*

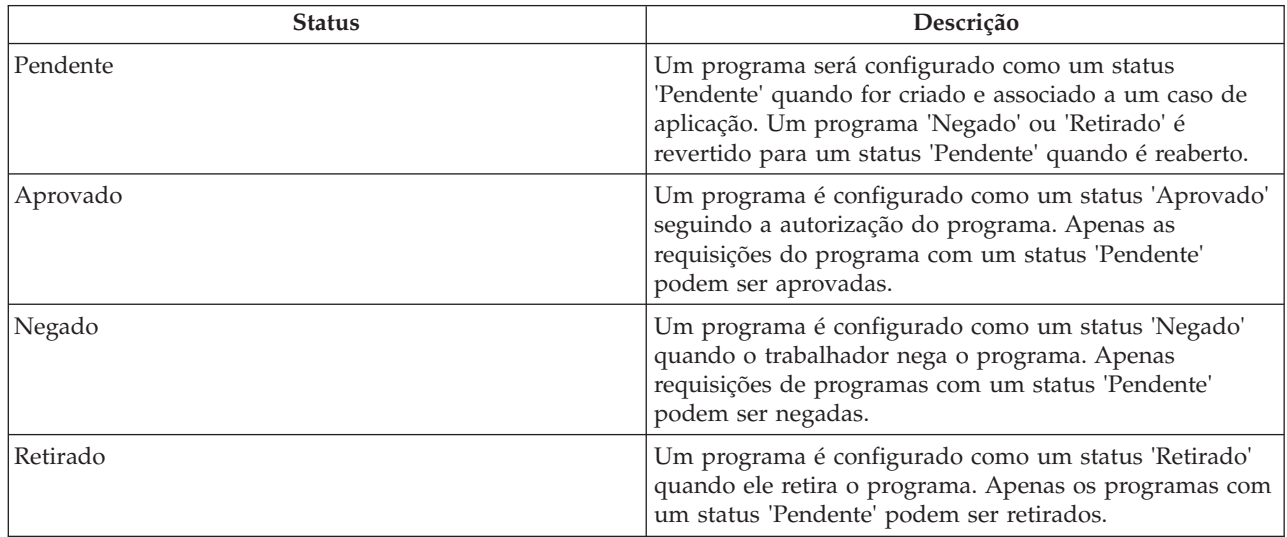

### **6.17.1 Configurando o Status Pronto para Determinação**

O Cúram Intake fornece um status do caso de aplicação opcional para que as organizações configurem, se necessário. O status Pronto para Determinação pode ser usado para indicar que a reunião de informações foi concluída no caso de aplicação, e ele está pronto agora para que o trabalhador determine se os programas devem ser autorizados ou negados. Particularmente, isso é útil para as organizações em que um grupo de trabalhadores reúne as informações do aplicativo, e outro grupo de trabalhadores determina a elegibilidade e autoriza os benefícios. A organização também pode especificar um fluxo de trabalho a ser chamado quando o caso de aplicação for configurado como um status Pronto para Determinação.

### <span id="page-46-0"></span>**Capítulo 7. Encaminhando um Cliente às Agências Externas e aos Provedores de Serviços**

# **7.1 O que é uma Indicação?**

Uma indicação é um documento que é enviado a um provedor externo ou a uma agência, informando-os de que um cliente está em necessidade de seus serviços ou benefícios. O trabalhador pode criar uma indicação para uma agência externa ou fornecedor de programas ou serviços dos quais o cliente pode se beneficiar. O trabalhador pode criar uma indicação em qualquer ponto durante o processo de registro de informações, mas mais frequentemente, ela é criada no final da triagem, ou dos processos de requisição.

#### **7.2 Criando uma Indicação**

Com base no próprio conhecimento do trabalhador ou nas recomendações do sistema, o trabalhador pode criar uma indicação. Uma indicação pode ser criada de vários pontos na aplicação, incluindo:

- v página inicial da lista de indicações/cliente,
- resultados da triagem,
- resultados da triagem.

#### **7.2.1 Selecionando um Provedor de Serviços**

O Cúram Intake permite que o trabalhador crie indicações para provedores de serviços da comunidade. Os provedores podem ser selecionados no mapa, com base nos resultados de uma triagem. Fazendo isso, o sistema pré-preenche o formulário de indicação com os detalhes do provedor selecionado. O nome e o sobrenome do cliente devem ser inseridos no formulário de indicação antes que seja salvo.

A indicação de serviço de comunidade também pode ser criada a partir da lista de indicações. Para criar uma indicação, o trabalhador executa uma procura para um provedor no sistema. Uma vez localizado, o trabalhador digita os detalhes do contato do cliente e cria a indicação. A data de criação da indicação é armazenada no sistema.

### **7.2.2 Selecionando uma Agência Externa**

Um trabalhador pode optar por criar uma indicação para uma agência externa quando determinados benefícios e programas não forem fornecidos pela organização. Para criar uma indicação para uma agência externa, o trabalhador executa uma procura de uma agência e uma vez localizada e selecionada, o trabalhador digita os detalhes do contato do cliente e cria a indicação. A data de criação da indicação é armazenada no sistema.

#### **7.2.3 Visualizando uma Lista de Indicações Abertas**

O trabalhador pode visualizar uma lista de todas as indicações de serviço de comunidade e agência externa associadas a um cliente. O sistema exibe os detalhes da indicação para cada registro na lista. O trabalhador pode editar, excluir ou enviar a indicação. O trabalhador também pode criar uma nova indicação na lista de indicações para uma pessoa.

### **7.3 O que Ocorre após uma Indicação Ser Criada?**

Depois que um serviço de comunidade ou uma agência externa forem registrados para a indicação, eles serão enviados para o provedor ou a agência quando houver um endereço de email no arquivo. Se não houver endereço de email registrado para o provedor ou agência externa, a indicação permanecerá não enviada. Em seguida, o trabalhador poderá imprimir a indicação e fornecê-la para que o cliente traga ao provedor ou à agência externa, ou ela pode ser enviada por postagem.

### <span id="page-48-0"></span>**Capítulo 8. Ferramentas Adicionais para Ajudar os Trabalhadores**

### **8.1 Apresentação**

São fornecidas várias ferramentas que ajudam o trabalhador durante o processo de registro de informações. As ferramentas a seguir estão disponíveis para trabalhadores durante o processo de registro de informações:

- consultor.
- notas.
- v procura de aplicação
- Visualização Minhas Aplicações

As seções a seguir fornecem informações adicionais sobre cada uma dessas ferramentas.

#### **8.2 Consultor**

O consultor é uma ferramenta dinâmica que fornece dicas e lembretes sensíveis ao contexto para o trabalhador durante o processo de registro de informações. Ele é construído no Mecanismo do Cúram Express Rules (CER). O consultor analisa dados inseridos (ou conhecidos, se o cliente foi registrado anteriormente no sistema) e orienta o trabalhador em direção às áreas que podem requerer sua atenção. Os trabalhadores podem agir em uma parte do aviso clicando no link exibido dentro de texto de aviso. Em seguida, isso trará o trabalhador para a área que requer atenção.

No Cúram Intake, o consultor fornece assistência nas áreas a seguir:

#### **Processo de registro de informações**

O consultor avisa o trabalhador quanto a próxima etapa no processo de registro de informações sobre quem pode ser um cliente específico e fornece opções com base nas informações do cliente.

#### **Captura de evidência**

O consultor exibe problemas e lembretes durante a captura de evidência. Por exemplo, se um caso de aplicação com dados obrigatórios ausentes for enviado online pelo cliente, o consultor poderá exibir problemas para os dados obrigatórios, se configurados pela organização.

A organização pode configurar as regras e o texto exibido no consultor. Para obter informações adicionais, consulte o Guia de Configuração do Consultor.

#### **8.3 Notas**

Durante o processo de registro de informações, o trabalhador tem o recurso para capturar notas sobre o cliente. O Cúram Intake fornece uma ferramenta na tela que permite que o trabalhador insira uma nota em qualquer estágio do processo na página inicial da pessoa, resultados da triagem e caso de aplicação. As notas são usadas para capturar informações adicionais sobre um cliente que não pode ser coberto em scripts de pergunta ou evidência. Por exemplo, se um cliente estiver agindo de uma maneira agressiva, o trabalhador poderá desejar tomar uma nota dele para avisar outros trabalhadores para ficarem cientes quando tratarem com o cliente. Um histórico de notas é mantido.

### <span id="page-49-0"></span>**8.4 Procura de Aplicações**

O Cúram Intake fornece um recurso de procura de aplicações, que permite que um trabalhador procure casos de aplicações com base nos critérios de procura diferentes. O trabalhador pode procurar pela referência de caso de aplicação, referência de aplicação, tipo de caso de aplicação, status de caso de aplicação, aplicação recebida de data e cliente.

#### **8.5 Minhas Aplicações**

Um trabalhador pode ser o proprietário de vários casos de aplicação ao mesmo tempo. Para ajudar o trabalhador a gerenciar seus casos de aplicação, o Cúram Intake fornece uma visualização Minhas Aplicações que exibe uma lista de casos de aplicação com um status Aberto ou Pronto para Determinação do qual o trabalhador é o proprietário atualmente.

# <span id="page-50-0"></span>**Capítulo 9. Conclusão**

#### **9.1 Resumo**

O seguinte é um resumo dos principais conceitos abrangidos neste guia:

- v O Cúram Intake fornece um meio para que o trabalhador execute as funções necessárias como parte do processo de registro de informações de uma maneira coesa e utilizável.
- v Ele usa uma abordagem de 'Ajuda em Todos os Setores' que fornece aos clientes um gateway universal para serviços da comunidade e programas de governo. Permite que os clientes abordem a organização com as necessidades de que precisam discutir, em vez de uma ideia preconcebida dos programas ou serviços que eles pensam que devem receber.
- v A primeira etapa no processo de registro de informações para um trabalhador é pesquisar um cliente e corresponder ou registrá-lo no sistema.
- v Os trabalhadores podem usar a triagem para identificar rapidamente os serviços da comunidade próximos ao lar do cliente e também identificar facilmente os programas de governo que atendam às suas necessidades.
- v Os trabalhadores podem classificar os clientes para determinar sua elegibilidade potencial para programas.
- v O Cúram Intake fornece um caso de aplicação para gerenciar informações do aplicativo e autorizar os programas que o cliente requereu.
- v Os trabalhadores podem referir o cliente aos provedores de serviços da comunidade e/ou às agências externas que podem ajudar o cliente a atender às suas necessidades básicas.
- v O Cúram Intake fornece várias ferramentas para ajudar os trabalhadores, incluindo o Advisor e o Notes.

#### **9.2 Informações Adicionais**

As informações adicionais sobre tópicos abrangidos nesse guia são cobertas em vários documentos relacionados:

#### **Guia do Cúram Integrated Case Management**

Este guia abrange os conceitos básicos de processamento de caso integrado.

#### **Guia do Participante do Cúram**

Este guia abrange os conceitos básicos da funcionalidade do participante.

#### **Guia do Cúram Universal Access**

Este guia fornece uma visão geral da funcionalidade do acesso universal.

#### **Guia do Cúram Intelligent Evidence Gathering**

Este guia fornece uma visão geral da reunião de provas inteligentes.

#### **Guia do Cúram Verification**

Este guia fornece uma visão geral do mecanismo de verificação.

#### **Guia do Cúram Evidence**

Este guia abrange os conceitos básicos de funcionalidade da prova.

#### **Guia do Cúram Provider Management**

Este guia fornece uma visão geral do gerenciamento de provedores.

#### **Guia do Cúram Organization Administration**

O guia fornece uma visão geral da administração da organização dentro do Cúram Enterprise Framework.

#### **Guia do Cúram Appeals**

Este guia fornece uma visão geral resumida de apelações e processamento de ação judicial.

#### **Guia do Cúram Calendaring**

Este guia descreve a funcionalidade de agendamento disponível na aplicação, incluindo calendários da organização.

#### **Guia do Cúram Communications**

Este guia tem o objetivo de fornecer uma visão geral resumida do gerenciamento de comunicações entre a organização e todas as partes externas.

# <span id="page-52-0"></span>**Avisos**

Essas informações foram desenvolvidas para produtos e serviços oferecidos nos Estados Unidos. É possível que a IBM não ofereça em outros países os produtos, serviços ou recursos discutidos neste documento. Consulte o representante IBM local para obter informações sobre os produtos e serviços disponíveis atualmente em sua área. Qualquer referência a produtos, programas ou serviços IBM não significa que somente produtos, programas ou serviços IBM possam ser utilizados. Qualquer produto, programa ou serviço funcionalmente equivalente, que não infrinja nenhum direito de propriedade intelectual da IBM poderá ser utilizado. Entretanto, a avaliação e verificação da operação de qualquer produto, programa ou serviço não IBM são de responsabilidade do Cliente. A IBM pode ter patentes ou solicitações de patentes pendentes relativas a assuntos descritos nesta publicação. O fornecimento dessa publicação não concede ao Cliente nenhuma licença para essas patentes. Pedidos de licença devem ser enviados, por escrito para

Gerência de Relações Comerciais e Industriais da IBM Brasil

Av. Pasteur 138-146

Rio de Janeiro, RJ

Botafogo

CEP 22290-240

Para pedidos de licença relacionados a informações de DBCS (Conjunto de Caracteres de Byte Duplo), entre em contato com o Departamento de Propriedade Intelectual da IBM em seu país ou envie pedidos de licença, por escrito, para:

Intellectual Property Licensing

Lei de Propriedade Legal e Intelectual.

IBM Japan Ltd.

19-21, Nihonbashi-Hakozakicho, Chuo-ku

Tokyo 103-8510, Japan

O parágrafo a seguir não se aplica ao Reino Unido ou qualquer outro país em que tais disposições não estejam de acordo com a legislação local: A INTERNATIONAL BUSINESS MACHINES CORPORATION FORNECE ESTA PUBLICAÇÃO "NO ESTADO EM QUE SE ENCONTRA", SEM GARANTIA DE NENHUM TIPO, SEJA EXPRESSA OU IMPLÍCITA, INCLUINDO, MAS A ELAS NÃO SE LIMITANDO, AS GARANTIAS IMPLÍCITAS DE NÃO INFRAÇÃO, COMERCIALIZAÇÃO OU ADEQUAÇÃO A UM DETERMINADO PROPÓSITO. Alguns países não permitem a exclusão de garantias expressas ou implícitas em certas transações; portanto, essa disposição pode não se aplicar ao Cliente.

Estas informações podem incluir imprecisões técnicas ou erros tipográficos. Periodicamente, são feitas alterações nas informações aqui contidas; tais alterações serão incorporadas em futuras edições desta publicação. A IBM pode fazer aperfeiçoamentos e/ou alterações nos produtos ou programas descritos nesta publicação a qualquer momento sem aviso prévio.

Referências nestas informações a Web sites não IBM são fornecidas apenas por conveniência e não representam de forma alguma um endosso a esses Web sites. Os materiais contidos nesses Web sites não fazem parte dos materiais deste produto IBM e a utilização desses Web sites é de inteira responsabilidade do Cliente.

A IBM pode utilizar ou distribuir as informações fornecidas da forma que julgar apropriada sem incorrer em qualquer obrigação para com o Cliente. Portadores de Licenças deste programa que desejarem ter informações sobre ele com a finalidade de: (i) troca de informações entre programas criados de forma independente de outros programas (inclusive este) e (ii) o uso mútuo de informações trocadas, deverão entrar em contato com o:

Gerência de Relações Comerciais e Industriais da IBM Brasil

AV. Pasteur, 138-146

Botafogo

Rio de Janeiro, RJ

CEP 22290-240

Tais informações podem estar disponíveis, sujeitas a termos e condições apropriados, incluindo em alguns casos o pagamento de uma taxa.

O programa licenciado descrito neste documento e todo o material licenciado disponível são fornecidos pela IBM sob os termos do IBM Customer Agreement, do Contrato de Licença do Programa Internacional IBM ou de qualquer outro contrato equivalente.

Quaisquer dados de desempenho contidos aqui foram determinados em ambientes controlados. Portanto, os resultados obtidos em outros ambientes operacionais poderão variar significativamente. Algumas medidas podem ter sido tomadas em sistemas de nível de desenvolvimento e não há garantia de que estas medidas serão iguais em sistemas geralmente disponíveis. Além disso, algumas medidas podem ter sido estimadas por dedução. O resultado real pode variar. Os usuários deste documento devem verificar os dados aplicáveis para seus ambientes específicos.

As informações relativas a produtos não IBM foram obtidas junto aos fornecedores dos respectivos produtos, de seus anúncios publicados ou de outras fontes disponíveis publicamente.

A IBM não testou estes produtos e não pode confirmar a precisão de seu desempenho, compatibilidade nem qualquer outra reivindicação relacionada a produtos não-IBM. Dúvidas sobre a capacidade de produtos não-IBM devem ser encaminhadas diretamente a seus fornecedores.

Todas as declarações relacionadas aos objetivos e intenções futuras da IBM estão sujeitas a alterações ou cancelamento sem aviso prévio e representam apenas metas e objetivos.

Todos os preços da IBM mostrados são preços de varejo sugeridos pela IBM, são atuais e estão sujeitos a alteração sem aviso. Os preços de revendedor podem variar.

Estas informações foram projetadas apenas com o propósito de planejamento. As informações deste documento estão sujeitas a alterações antes da disponibilização para comércio dos produtos descritos.

Estas informações contêm exemplos de dados e relatórios utilizados nas operações diárias de negócios. Para ilustrá-los da forma mais completa possível, os exemplos incluem nomes de indivíduos, empresas, marcas e produtos. Todos esses nomes são fictícios e qualquer semelhança com nomes e endereços utilizados por uma empresa real é mera coincidência.

#### <span id="page-54-0"></span>LICENÇA DE COPYRIGHT:

Estas informações contêm programas de aplicativos de amostra na linguagem fonte, ilustrando as técnicas de programação em diversas plataformas operacionais. Você pode copiar, modificar e distribuir esses programas de exemplo sem a necessidade de pagar à IBM, com objetivos de desenvolvimento, utilização, marketing ou distribuição de programas aplicativos em conformidade com a interface de programação do aplicativo para a plataforma operacional para a qual os programas de exemplo são criados. Esses exemplos não foram testados completamente em todas as condições. Portanto, a IBM não pode garantir ou implicar a confiabilidade, manutenção ou função destes programas. Os programas de exemplo são fornecidos "NO ESTADO EM QUE SE ENCONTRAM", sem garantia de nenhum tipo. A IBM não se responsabilizará por nenhum dano derivado do uso dos programas de exemplo.

Cada cópia ou parte deste programas de exemplo ou qualquer trabalho derivado deve incluir um aviso de direitos autorais com os dizeres:

© (nome da empresa) (ano). Partes deste código são derivadas dos Programas de Exemplo da IBM Corp.

© Copyright IBM Corp. \_enter the year or years\_. Todos os direitos reservados.

Se estas informações estiverem sendo exibidas em formato eletrônico, as fotografias e ilustrações coloridas podem não aparecer.

#### **Marcas Registradas**

IBM, o logotipo IBM e ibm.com são marcas ou marcas registradas da International Business Machines Corp., registradas em várias jurisdições no mundo todo. Outros nomes de produtos e serviços podem ser marcas registradas da IBM ou de terceiros. Uma lista atual de marcas registradas da IBM está disponível na web em "Copyright and trademark information" em [http://www.ibm.com/legal/us/en/](http://www.ibm.com/legal/us/en/copytrade.shtml) [copytrade.shtml.](http://www.ibm.com/legal/us/en/copytrade.shtml)

Adobe, o logotipo Adobe e Portable Document Format (PDF) são marcas ou marcas registradas da Adobe Systems Incorporated nos Estados Unidos e/ou em outros países.

Microsoft, Word e Excel são marcas registradas da Microsoft Corporation nos Estados Unidos e/ou em outros países.

Outros nomes podem ser marcas registradas de seus respectivos proprietários. Outros nomes de empresas, produtos e serviços podem ser marcas registradas ou marcas de serviços de terceiros.

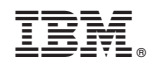

Impresso no Brasil